### **DANIELA BATISTA LIMA BARBOSA**

# **GEOPROCESSAMENTO APLICADO ÀS ANÁLISES DE DISTRIBUICAO DE VALORES DO IMPOSTO PREDIAL E TERRITORIAL URBANO - IPTU E INDICE DE QUALIDADE DE VIDA URBANA – IQVU NA ÁREA CENTRAL DE PEDRO LEOPOLDO – M.G**

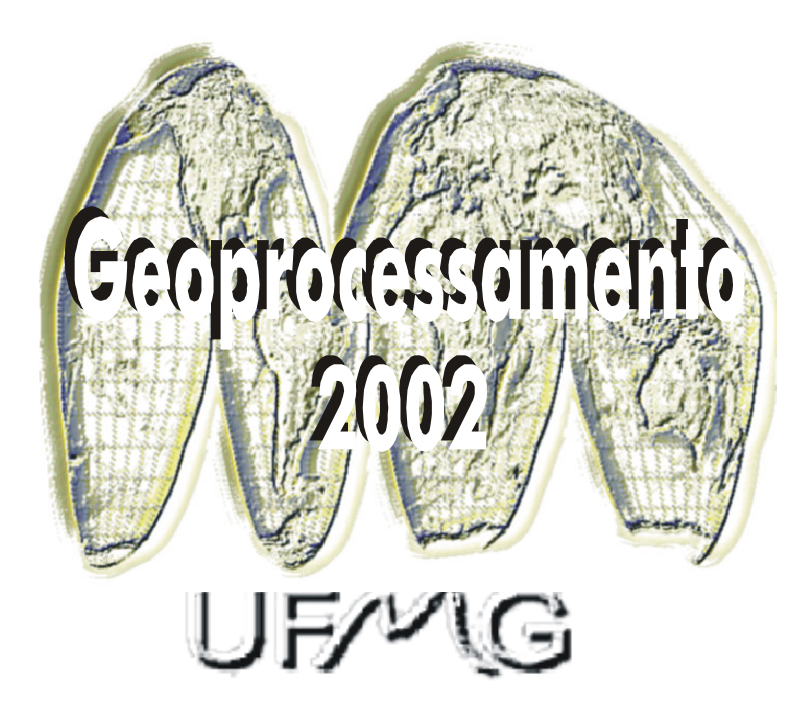

Monografia apresentada ao Curso de Especialização em Geoprocessamento da Universidade Federal de Minas Gerais para a obtenção do título de Especialista em Geoprocessamento

Orientador:

Profa. **ANA CLARA MOURÃO MOURA**

2002

Barbosa, Daniela Batista Lima Geoprocessamento aplicado às análises de distribuição de valores do Imposto Predial e Territorial Urbano – IPTU e Índice de Qualidade de Vida Urbana – IQVU na área central de Pedro Leopoldo - M.G. Belo Horizonte, 2002. 65 p. Monografia (Especialização) – Universidade Federal de Minas Gerais. Departamento de Cartografia.

1. Geoprocessamento chave 2.Planejamento Urbano 3.IPTU 4.IQVU. Universidade Federal de Minas Gerais. Instituto de Geociências. Departamento de Cartografia

### **AGRADECIMENTOS**

Agradeço a todas as pessoas que tornaram possível a realização deste trabalho, em especial meus irmãos Davi e Felipe, pelo apoio e paciência.

Ao Marcelo Duarte, nosso colega nos estudos de geoprocessamento, pelo apoio e ao Ramón, funcionário da Prefeitura Municipal de Pedro Leopoldo sempre tão prestativo.

À Prefeitura Municipal de Pedro Leopoldo e a Companhia de Saneamento de Minas Gerais - COPASA, pela disponibilizaçao dos dados.

À profa Dra Ana Clara Mourão Moura, por sua grande capacidade de transmitir conhecimento, sempre apoiando e incentivando nosso estudo.

# **INDICE DE FIGURAS**

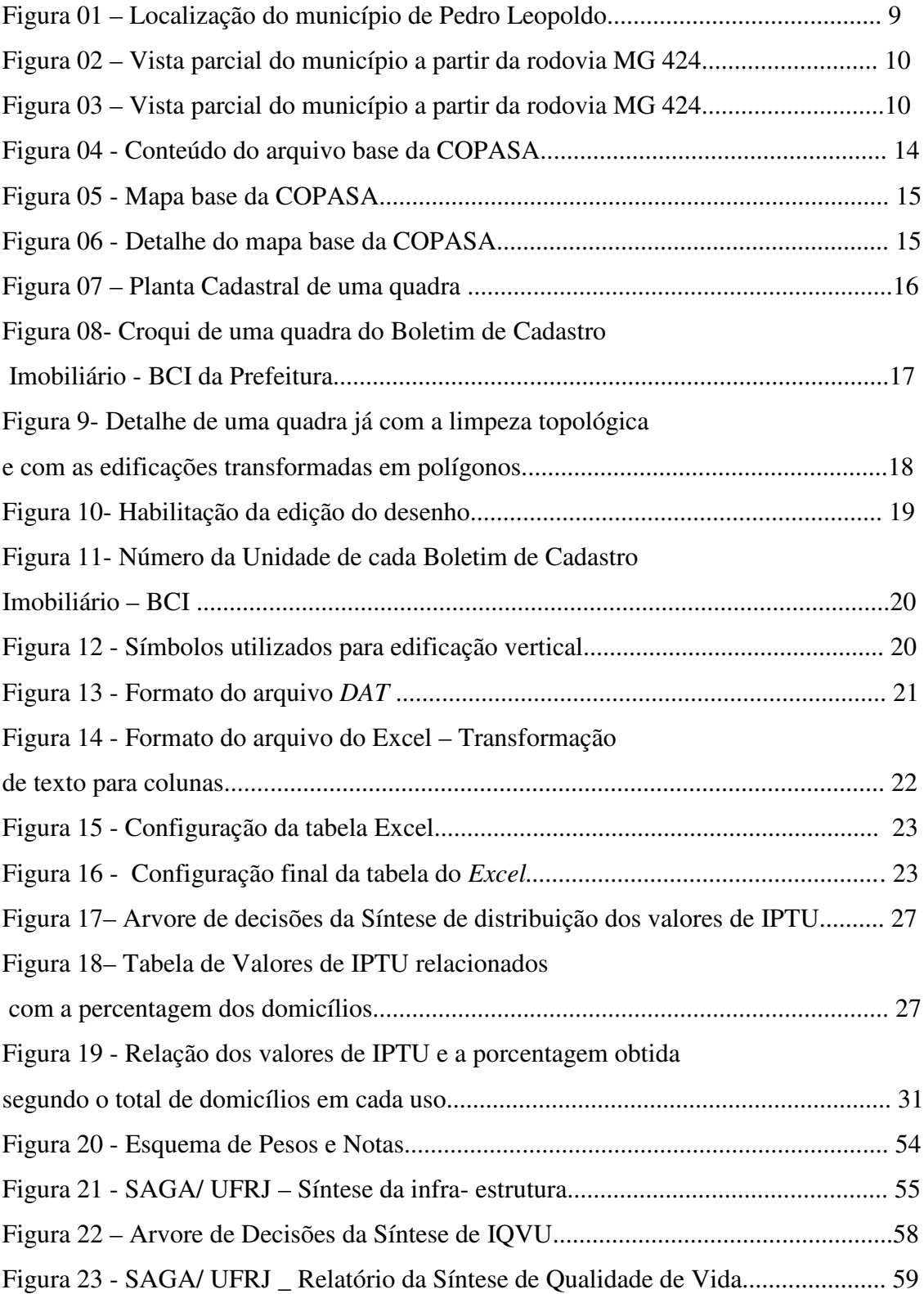

# **SOFTWARES UTILIZADOS**

ACESS 2000

ADOBE PHOTOSHOP versão 7.0

ARCVIEW versão 8.1

AUTOCAD versão 12

COREL DRAW versão 9.0

EXCEL versão 4.0

MAPINFO versão 6.5

MICROSTATION 95

SAGA – UFRJ

# **SUMARIO**

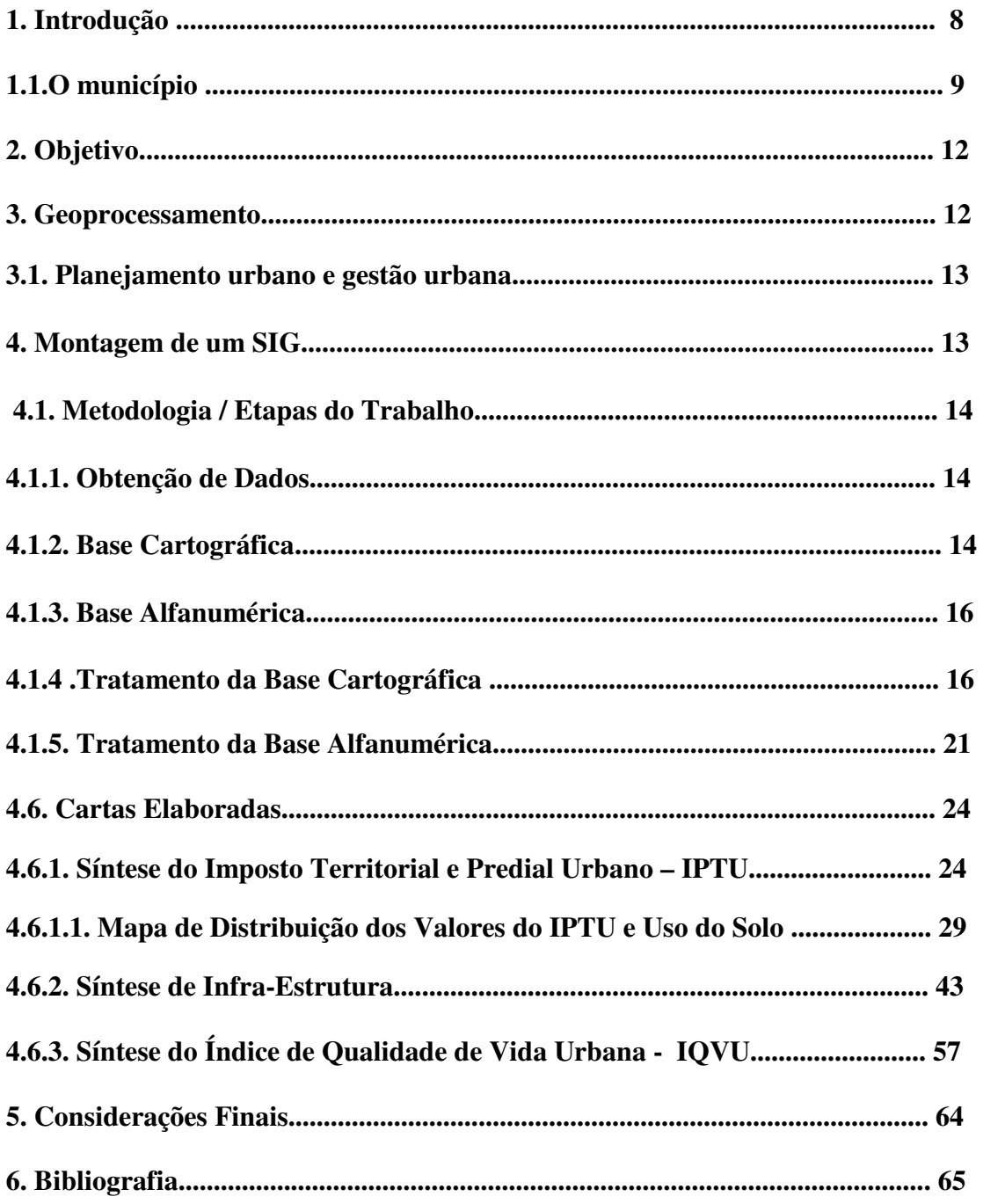

### **RESUMO**

O processo de urbanização, acelerado e desordenado, provoca formas de utilização e organização das mais diversas. As soluções que possam contribuir para resolver problemas urbanos passam por um planejamento, a fim de se obter benefícios para a coletividade. O planejamento é fundamental na administração pública, sendo necessário a obtenção de informações corretas, atuais e consistentes. O desenvolvimento urbano é dinâmico e a compreensão da atualidade abrange o processo de formação urbana da cidade e a identificação de potencial de mudanças para o futuro.

A utilização do sistema de informações geográficas permite o trabalho com as informações mais atuais sobre o município para fins de planejamento, mas também com as inter-relações espaciais entre elas. Por isto, a utilização do geoprocessamento como ferramenta de modelagem e análise que permite expressar os agentes que interferem na formação do espaço e suas implicações na formação urbana.

## **1 - INTRODUÇÃO**

A escolha da aplicação dos recursos do geoprocessamento para análises no município de Pedro Leopoldo surgiu em função de um estudo anterior, desenvolvido no âmbito do curso de Especialização em Geoprocessamento, realizado pelo Engenheiro agrônomo Marcelo Luís Duarte, coordenado pela Profa Ana Clara Mourão Moura e também, pela disponibilização dos dados pela Prefeitura Municipal.

A área escolhida abrange parte significativa da área central do município, aproximadamente 75 quadras, analisadas nos seguintes campos: gestão urbana, análise ambiental e geomarketing. Em função da dimensão da área estudada, o desenvolvimento do trabalho envolveu uma equipe de três profissionais, sendo dois arquitetos e uma geógrafa**.** A equipe desenvolveu em conjunto a montagem do SIG e posteriormente, as análises individuais foram realizadas paralelamente. Na área de geomarketing, o arquiteto Gentil Félix desenvolveu o estudo: **O potencial de mercado para o serviço de** *internet* **rápida e na área de analise ambiental**, a geógrafa Rosemary Campos desenvolveu o estudo: **Análise de conforto ambiental urbano aplicado à área central do município de Pedro Leopoldo – M.G.**

A análise de campos diferenciados permite uma resposta visual da situação do município em aspectos diversos. Ressaltamos que o estudo é apenas o começo de infinitas possibilidades das aplicações dos recursos do geoprocessamento.

### **1.1 - O MUNICIPIO**

O objeto do nosso estudo é o município de Pedro Leopoldo, integrante da região metropolitana de Belo Horizonte e com população de 56.558 (cinqüenta e seis mil e quinhentos e cinqüenta e oito) habitantes. O acesso se faz pelas rodovias BR-040 e MG-424. Os Municípios limítrofes são: Jaboticatubas, Matozinhos, Esmeraldas, Ribeirão Das Neves, São Jose Da Lapa, Confins e Lagoa Santa. Sua rede hidrográfica é constituída pelo Rio das Velhas, Ribeirão da Mata, Ribeirão do Urubu, Ribeirão de Matosinhos e Ribeirão das Neves.

LOCALIZAÇÃO DO MUNICÍPIO DE PEDRO LEOPOLDO Minas Gerais - 2003

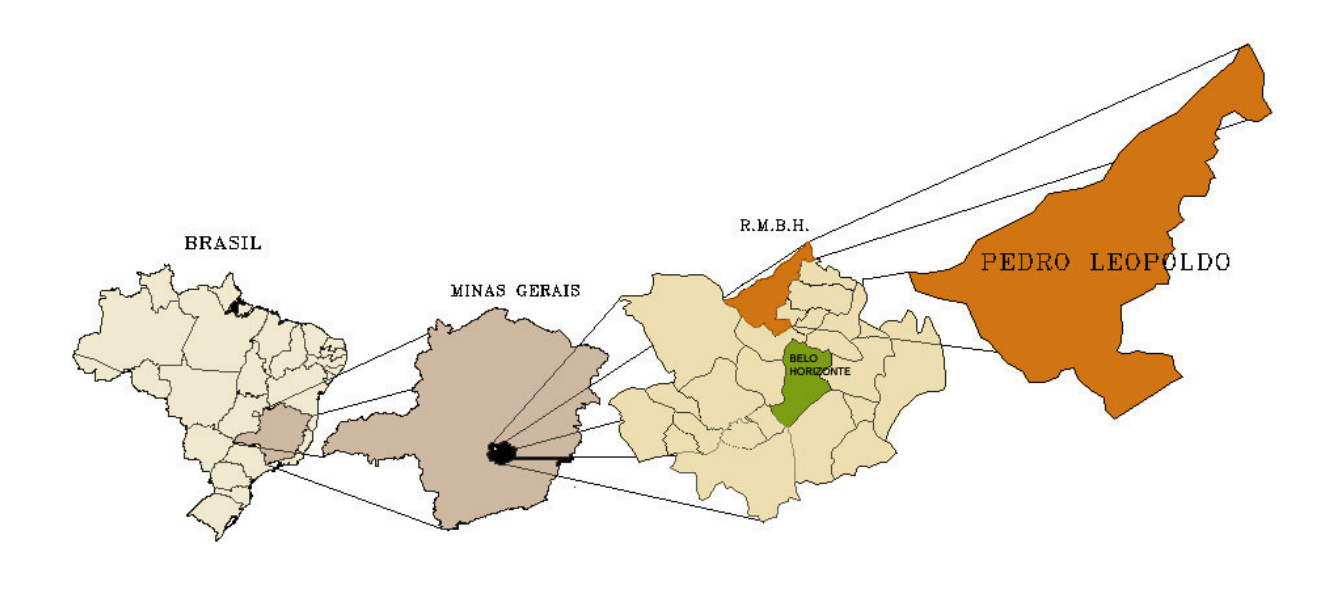

FONTE: GeoMinas, BH, 1998 Adaptação: Rosemary Campos Ribeiro

### **Figura 01 – Localização do município de Pedro Leopoldo.**

O Ribeirão da Mata nasce no município de Matozinhos e deságua no Rio das Velhas, no município de Santa Luzia. A Bacia Hidrográfica possui área de 540 Km² e engloba dez municípios: Capim Branco, São José da Lapa, Santa Luzia, Pedro Leopoldo, Lagoa Santa, Matozinhos, Vespasiano, Confins, Esmeraldas, além de Ribeirão das Neves.

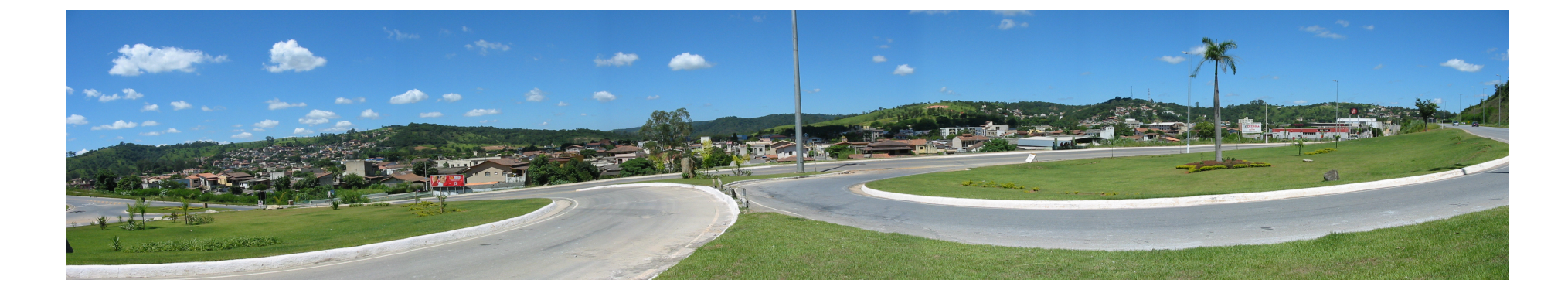

**Figura 02 – Vista parcial do município <sup>a</sup> partir da rodovia MG 424.**

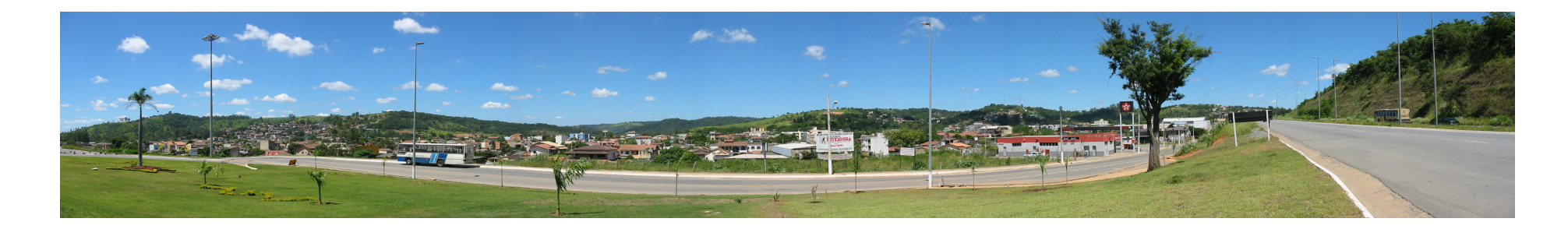

**Figura 03 – Vista parcial do município <sup>a</sup> partir da rodovia MG 424.**

Na sede municipal, localizada no vale formado pelo encontro do Ribeirão da Mata com o Ribeirão das Neves, encontra - se o poder administrativo do município, grande atividade terciária e o parque industrial. Apresenta conformação física longitudinal, imposta pelo vale, pela ferrovia, pela rodovia, pelas áreas da Fazenda Modelo do Ministério da Agricultura e as áreas industriais que constituem barreira física para o crescimento da sede.

A denominação do município vem do autor da estrada de ferro existente no município, Dr. Pedro Leopoldo da Silveira. Nascido na cidade de São Cristóvão, no estado de Sergipe, no dia 2 de dezembro de 1850, foi alferes, formou-se em engenharia militar em 1875, deixando o exército pouco tempo depois para trabalhar na Estrada de Ferro Central do Brasil.

A Estrada de Ferro Central do Brasil chegou à vila da Cachoeira Grande em maio de 1895, tendo a sua estação recebido o nome do engenheiro Dr. Pedro Leopoldo, responsável pelo trecho daquela via férrea entre Santa Luzia e Capitão Eduardo. A Rede Ferroviária Federal S/A atravessa grande parte do município no sentido norte/sul. Sua estação, localizada na área central da sede e tombada pelo município, despacha dezenas de composições com produtos industrializados.

No início do século, com a implantação da indústria têxtil, a economia que era exclusivamente agropecuária recebeu as benesses da indústria recém implantada, modificando o modo de vida dos habitantes. Em 17 de Julho de 1901, com a criação do distrito, os moradores de Cachoeira Grande resolveram adotar o nome da estação (Pedro Leopoldo) para a vila que então se iniciava.

Em 1923 foi montada a primeira usina de pausterização de leite de Pedro Leopoldo, que era também a primeira de Minas Gerais. Neste mesmo ano a lei estadual nº 843 criou o município em 7 de setembro, sendo o município instalado solenemente em 27 de janeiro de 1924. A partir de 1955, Pedro Leopoldo apresenta crescimento acentuado, com a implantação da Companhia de Cimento Cauê, a Industria de Pré Moldados de Cimento – PRECON e a Cimento Nacional de Minas Gerais S/A - CIMINAS.

Para este trabalho foi realizado um recorte no bairro centro, em área limitada fisicamente pela Linha Férrea e pelo Ribeirão da Mata. Justifica-se o recorte pelo pouco tempo disponível para o desenvolvimento do trabalho, e por se tratar de área piloto, a partir da qual a metodologia pode ser aplicada ao restante do conjunto.

### **2. OBJETIVO**

Esse trabalho pretende utilizar os recursos do geoprocessamento a fim de potencializar e incrementar as ações relativas ao planejamento urbano no estudo de caso do município de Pedro Leopoldo e criar referência metodológica para estudos afins. Busca colaborar com o planejamento municipal, elaborando análises sobre uso e ocupação do solo, qualidade de vida urbana e valor da terra, dando subsídios para as prefeituras na compreensão da realidade espacial. A partir desse estudo podem ser elaborados planos estratégicos urbanos com metodologias e instrumentos que melhorem o futuro das cidades.

### **3 . GEOPROCESSAMENTO**

Para XAVIER-DA-SILVA (1992:48) geoprocessamento é "*um ramo do processamento de dados que opera transformações nos dados contidos em uma base de dados referenciada territorialmente (geocodificada), usando recursos analíticos, gráficos e lógicos, para obtenção das transformações desejadas."*

A cartografia digital é referente ao desenho de mapas, automação de projetos, captação e organização de dados, (ROSA E BRITO, 1996:7). Já o SIG, do inglês *GIS – Geographic Information Systems*, é um instrumento que permite reproduzir não só as informações armazenadas no banco de dados, mas também gerar análises e manipulação dos dados. Segundo MOURA (2002:7) "*um SIG completo deve ser capaz de trabalhar com relações topológicas, ou seja, com estruturas geométricas que manipulam relações como vizinhança, conexão e pertinência"*. Isso requer que o sistema seja capaz de gerenciar um banco de dados, obter informações de forma eficiente sobre a localização, existência e propriedades de um grande número de objetos, adaptação fácil a exigências do usuário e possibilidade de adquirir conhecimento sobre os objetos tratados durante o uso do sistema. (MARINI,1988:145-148).

Segundo COWEN (1990:55) existe ainda o *Desktop Mapping,* que possui alguns recursos de manipulação de dados alfanuméricos, mas não chega a ser um SIG completo, já que não possui todos os recursos necessários a um SIG como já descrito acima. O *Desktop Mapping*, também chamado de *Computer Mapping*, é um sistema intermediário entre *CAD* e SIG. Ele possui ferramentas de um *CAD* e atua na interface entre banco de dados alfanumérico e cartográfico.

No presente trabalho estaremos explorando as ferramentas de diferentes softwares, que vão desde a cartografia digital, passam pelo *Desktop Mapping* e produzem análises a partir dos SIGs montados.

### **3 .1 .P LANEJAMENTO E GESTÃO URBANA**

O estudo do fenômeno urbano é fundamental para a otimização no planejamento e gestão das cidades. Planejar, segundo Souza (2002) significa tentar prever a evolução de um fenômeno, tentar simular os desdobramentos de um processo, com o objetivo de melhor precaver-se contra prováveis problemas ou inversamente, com o fito de melhor tirar partido de prováveis benefícios.

A análise espacial é utilizada pelo planejamento urbano como suporte para estudos de processos e fenômenos inerentes à dinâmica e ao desenvolvimento das cidades. Nesse contexto, o dado geográfico é elemento essencial a ser organizado e trabalhado. O Geoprocessamento, considerado como conjunto de tecnologias, métodos e processos que tratam o dado digital geográfico vem se consolidando como instrumento para as atividades de planejamento, principalmente no que se refere à visualização de informações geográficas, análises espaciais e simulação de fenômenos.

### **4 . MONTAGEM DE UM SIG**

A montagem do SIG seguiu as seguintes etapas: obtenção de dados, tratamento da base cartográfica, tratamento da base alfanumérica, montagem do SIG, análise dos dados e geração de cartas temáticas.

## **4.1 METODOLOGIA / ETAPAS DO TRABALHO**

### **4.1.1.OBTENÇÃO DE DADOS**

A Prefeitura Municipal de Pedro Leopoldo não possui um SIG, apesar de reunir dados geográficos e alfanuméricos para a sua construção, que compõem um banco de dados com mais de 27.000 dados e que são gerenciados pelo *Oracle*. Porém, a Prefeitura não possuía uma base digital cartográfica do município, que juntamente com o banco de dados confere a dimensão espacial às análises urbanas.

## **4.1.2. BASE CARTOGRÁFICA**

A base cartográfica deste trabalho foi criada a partir do mapa digital e de plantas cadastrais de quadras disponibilizados respectivamente, pela COPASA e pela Prefeitura Municipal de Pedro Leopoldo, realizadas a partir da restituição de ortofotocartas. Os mapas foram disponibilizados em formato vetorial e apresentam os contornos das quadras e logradouros no ano de 1998, além do levantamento topográfico, todos na escala 1:10000. Essa base possui dados até o nível de quadras, contendo apenas o desenho das edificações principais. O arquivo estava no formato DGN, com coordenadas UTM trabalhadas com o metro como unidade principal e o centímetro como unidade secundária. Nos *layers* estavam disponibilizados os seguintes temas:

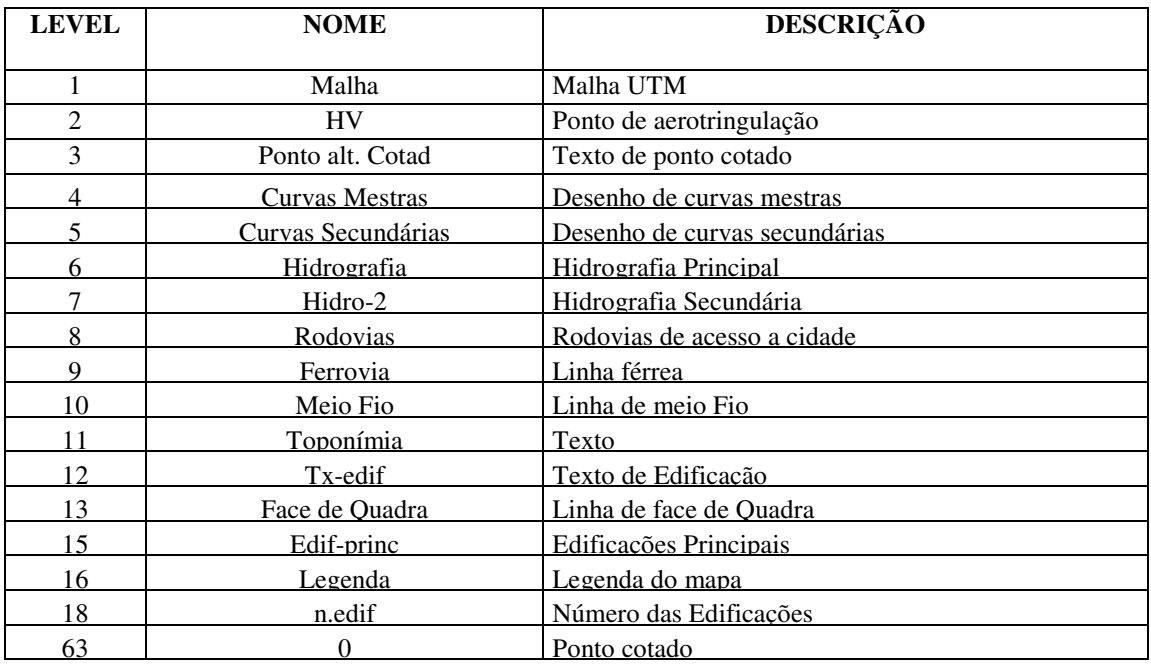

**Figura 04 - Conteúdo do arquivo base da COPASA.**

Devido à falta de informações cartográficas relativas às edificações e lotes, realizamos o georeferenciamento e a digitalização vetorial desses dados a partir de plantas cadastrais, em papel, fornecidas pela Prefeitura Municipal de Pedro Leopoldo.

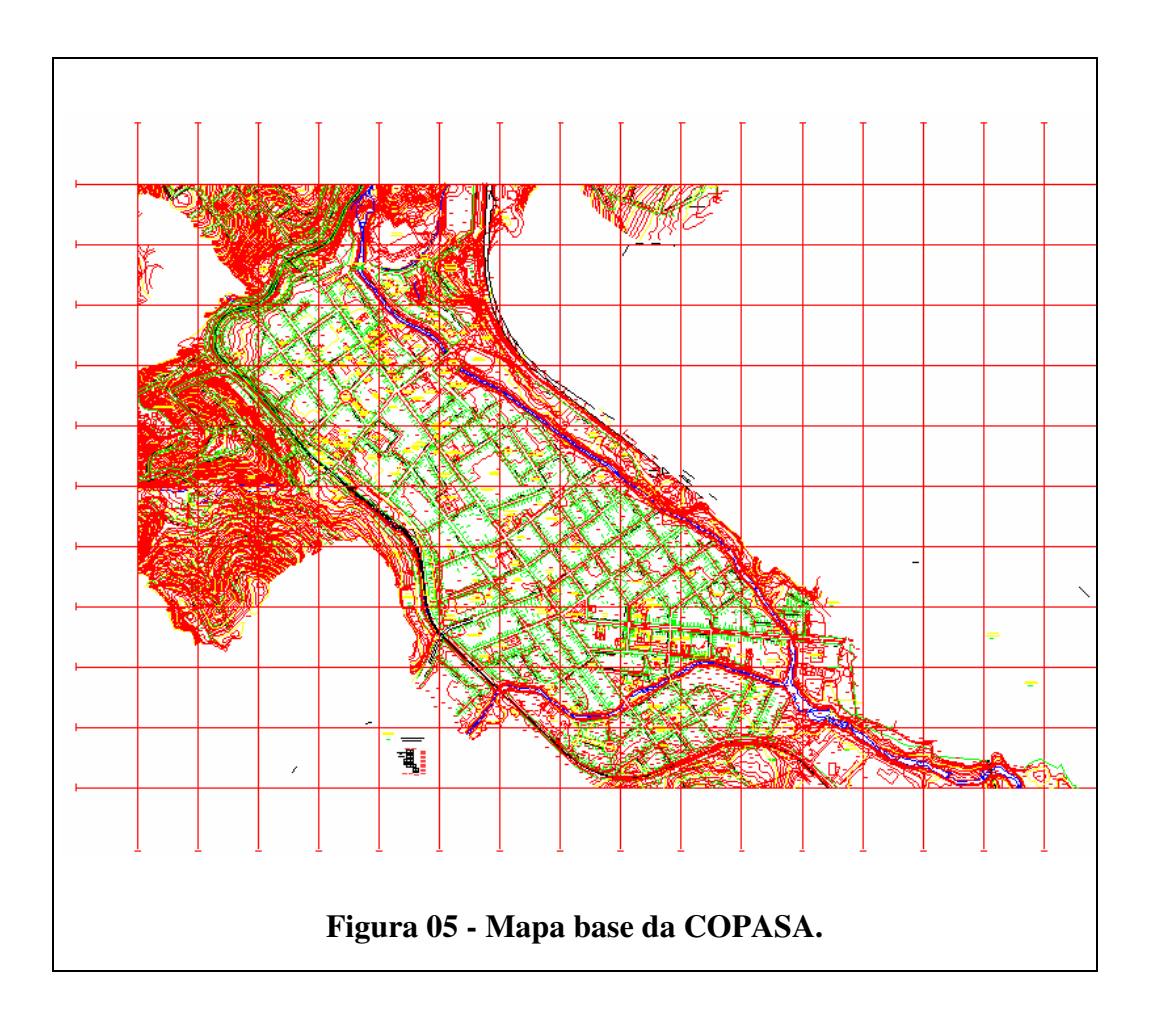

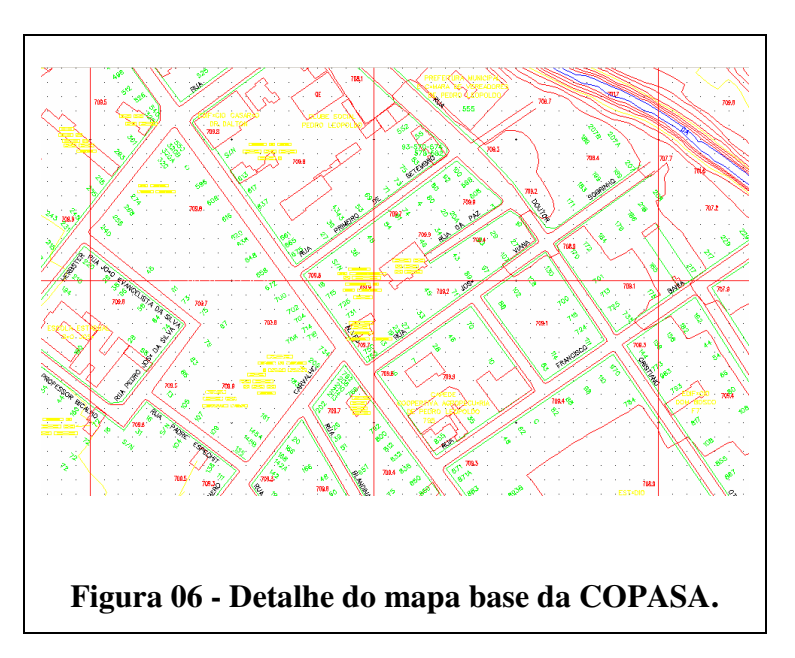

## **4.1.3. BASE ALFANUMÉRICA**

A Prefeitura Municipal disponibilizou os dados alfanuméricos contidos em dois bancos de dados que, somados, nos possibilitaram a montagem do banco de dados do SIG.

## **4.1.4 . TRATAMENTO DA BASE CARTOGRÁFICA**

Com a base digital de quadras e vias atualizada no *software Microstation* foi necessário georrefenciar os croquis das quadras e digitalizar informações sobre lotes e edificações.

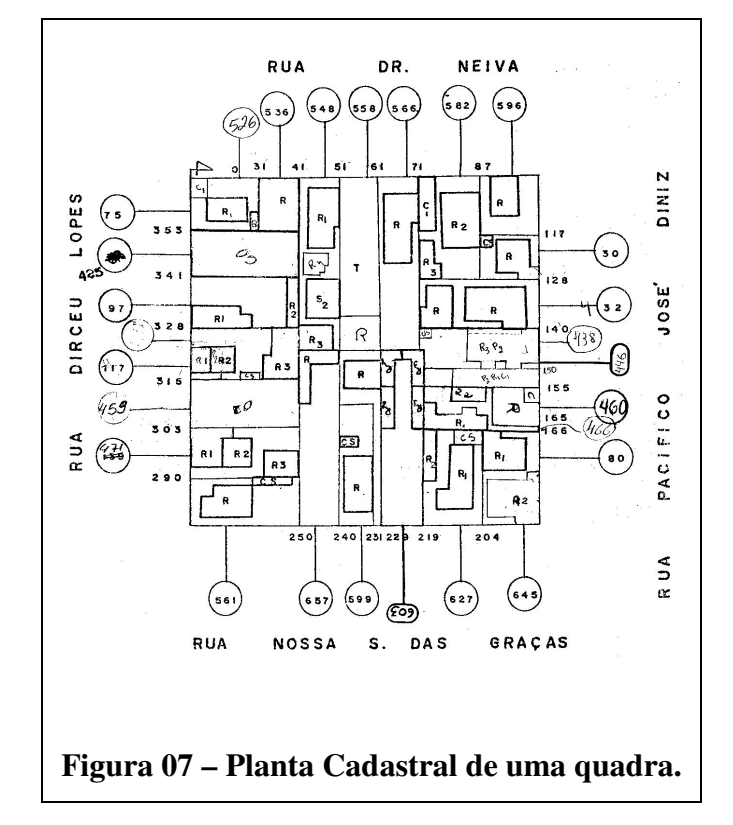

Os croquis foram escaneados e georreferenciados por pontos notáveis, como quinas de quadra, lote e de construções já existentes. Vale ressaltar que esse tipo de procedimento utilizado apresenta limitações e erros. Os croquis escaneados não apresentam rigor geométrico e o georreferenciamento indicou distorções. O ideal seria a restituição aerofotogramétrica do vôo já existente, o que, para o estudo de caso, seria dispendioso e não alteraria o resultado da proposta aqui apresentada.

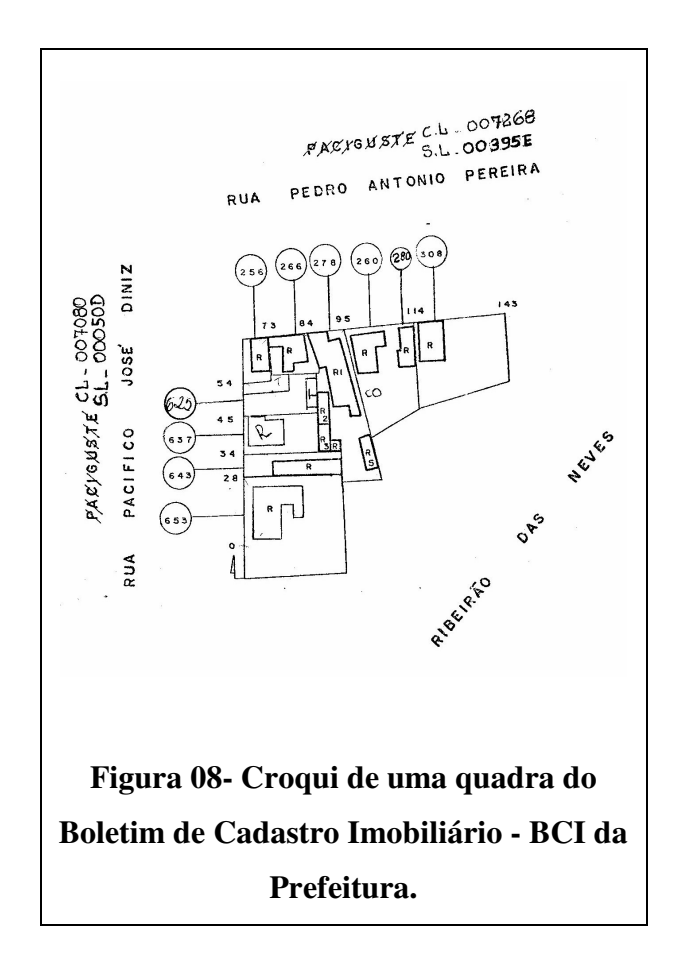

O procedimento adotado foi a vetorização de cada edificação e lote seguido da limpeza topológica e criação automatizada dos polígonos. Os desenhos, anteriormente linhas, foram convertidos em elementos complexos para que pudessem ser analisados no software *Mapinfo*, onde seria realizada a associação entre banco de dados alfanuméricos e cartográficos.

O *Mapinfo*, um *Desktop Mapping*, apresenta baixo custo de aquisição e fácil manuseio e compreensão por outros usuários não especialistas em geoprocessamento, sendo amplamente utilizado nas atividades de gerenciamento urbano. Porém, possui limitações, como por exemplo citamos as análises topológicas.

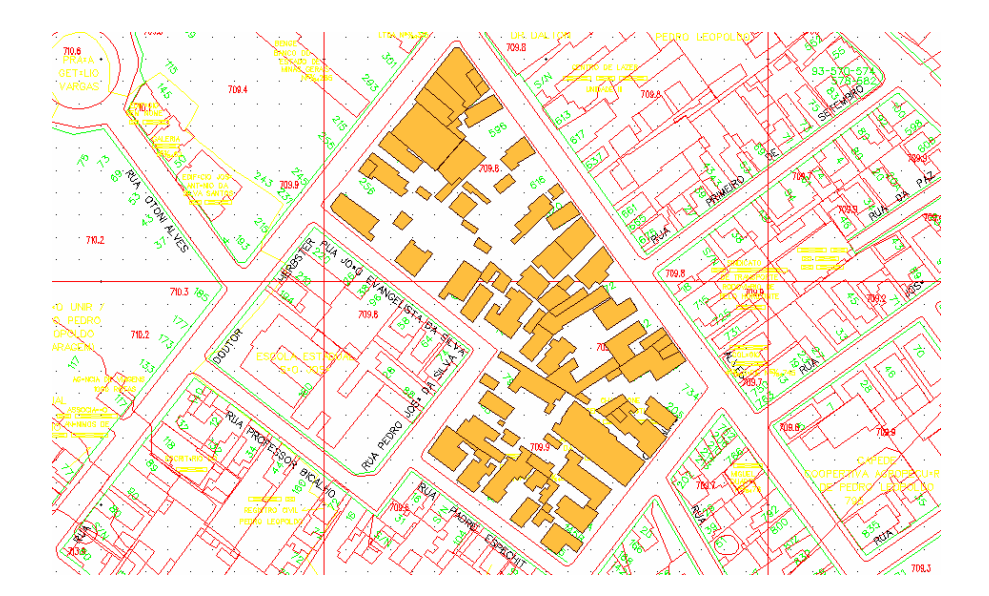

**Figura 9- Detalhe de uma quadra já com a limpeza topológica e com as edificações transformadas em polígonos.**

Para a construção da associação entre desenhos e banco de dados foi necessário a utilização dos BCIs para a recuperação dos números de equivalência de cada edificação com o banco de dados da prefeitura. Durante esse processo, observamos que os primeiro croquis estavam desatualizados, surgiram imóveis novos e alguns se modificaram. Desse modo, foi necessário a inserção de novos desenhos de edificações. Ainda durante esse processo, observamos que a Prefeitura trabalha um numero de BCI para cada imóvel. Por exemplo: um edifício comercial terá para cada sala um número de BCI.

O *ArcView8.1* foi utilizado as correções na edição do desenho. O formato usado para exportar os arquivos de um programa para o outro foi *DXF – Drawing Exchange Format* - que é considerado o padrão para a interface de dados vetoriais. A versão dificultou o trabalho, pois nos programas CAD de uso mais comum, as ferramentas de importação e exportação ficam visíveis para o usuário, já na versão 8.1 do *ArcView* os sistemas foram separados, o que provocou dificuldades no desenvolvimento do trabalho.

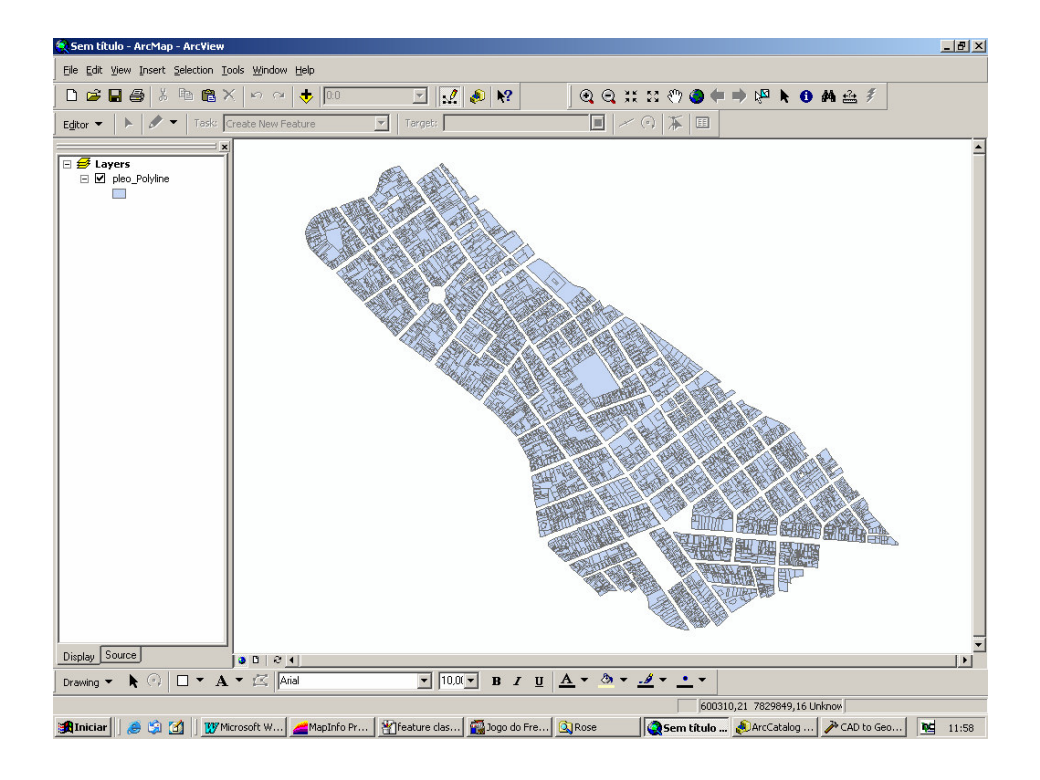

**Figura 10- Habilitação da edição do desenho.**

Mesmo depois de muita dificuldade para conseguir descobrir este caminho, o arquivo importado para o *Mapinfo c*ontinha polígonos muito angulosos e com desenhos agrupados, ou mesmo faltando alguns. Foi necessário refazer todo o processo para que o resultado fosse o esperado.

Com o desenho no *Mapinfo f*oi necessário informar para cada edificação seu número de unidade correspondente ao BCI para que o BD fosse aclopado corretamente ao desenho.

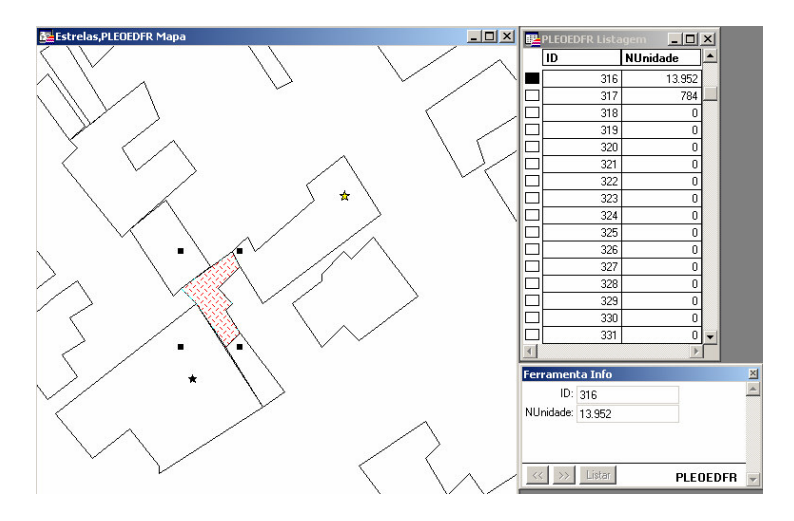

**Figura 11- Número da Unidade de cada Boletim de Cadastro Imobiliário -BCI**.

Outro problema foi as edificações com mais de um pavimento e assim, continham vários números de BCI. Como o SIG trabalha com o desenho em duas dimensões houve dificuldade na representação do fenômeno. A opção foi adicionar a cada edificação símbolos para cada número de BCI, pois se optássemos pela divisão geométrica da edificação pelo número de BCI o resultado seria irreal, já que as unidades não estão unidas lateralmente e sim verticalmente. O objetivo deste símbolo é ligar o banco de dados aos desenhos e indicar a verticalidade das edificações. Também, as edificações horizontais que possuíam mais de uma unidade foram divididas geometricamente.

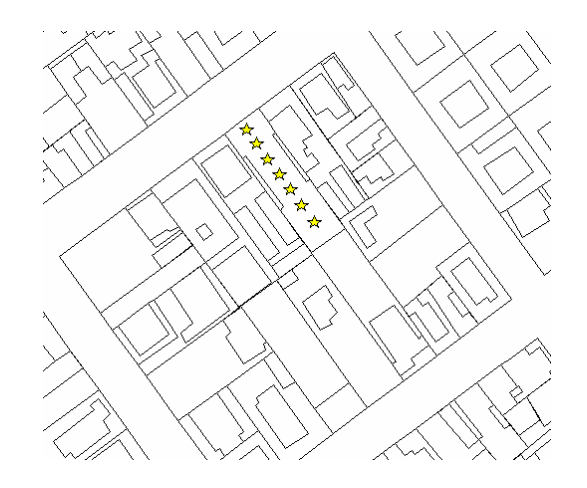

**Figura 12 - Símbolos utilizados para edificação vertical.**

## **4.5. TRATAMENTO DA BASE ALFANUMÉRICA**

A Prefeitura disponibilizou dois bancos de dados, o primeiro em formato do *software Excel*, construído por uma empresa contratada pela Prefeitura e que, continha erros que já haviam sido corrigidos pelo departamento de planejamento da Prefeitura nesse segundo banco de dados, disponibilizado no sistema *Oracle*. O ideal seria trabalhar então com o segundo banco de dados, atualizado e corrigido, porém, alguns dados só estavam disponíveis no produto antigo. Assim, para completar o banco de dados realizamos a integração entre tabelas. Para isso, os dados do *Oracle* foram convertidos para uma tabela do *Excel*. O banco de dados foi entregue em formato *DAT* com mais de 27.000 unidades. Para transformá-lo em uma tabela *Excel* foi necessário abrir o arquivo foi aberto no *NotePad* e salvo como texto.

Prefeitura Municipal de Pedro Leopoldo,SONNER,1,27517,Sistema Integrado de Tributação

1)\*IPTIMOVEIS

2)\*TXCONSERVACAO,TXILUMINACAO,TXCOLETA,TXAGUAESGOTO,TXEXPEDIENTE,TIPOPROPRIET,UNIDADE,P ASSEIO,MURO,TOTALTERRENO,TOTALEDIFICADO,VALORVENAL,CODBAIRRO,FAIXAVALORTERRENO,STATUS,L OTEAMQUADRA,LOTEAMLOTE,REGIAO,OBSERVACAO,VALORTERRENO,VALOREDIFICACAO,CODIGOANTERIOR ,PROFUNDIDADE,FATNIVEL,FINALIDADE,CODSANEAMENTO,AREATERRENOISENTO,AREAEDICULA,ENDCORRE S,CODIGO,TIPOLOG,LOGRADOURO,NUMERO,COMPLEMENTO,CEP,SETOR,LOTEAMENTO,QUADRA,LOTE,PROPRIE TARIO,OCUPACAO,PATRIMONIO,UTILIZACAO,IMPOSTO,TAXAS,FRENTES,FATTOP,FATPED,CATEGORIA,CONSER VACAO,POSICAO,SITUACAO,FACHADA,TESTADAS,AREATOTAL,AREATERRENO,TXLIMPEZA

3)\*SSSSSSSSSFFFNNSSSSSFFSFSSNFFSNSNNSNSSSSNSSSSSSSSSSSSSNFFS-

YYYYYYYYYYYYYYYYYYYYYYYYYYYYYYYYYYYYYYYYYYYYYYYYYYYYYYYYY-

1;1;1;1;1;1;5;1;1;15,5;15,5;15,5;;;1;5;5;2;250;15,5;15,5;20;15,5;3;3;;15,5;15,5;1;;3;;;20;;3;5;5;5;;3;3;3;3;3;3;3;3;3;3;20;20;20;;15,5;  $15,5;1;$ 

4)\*\*U\*IPTIMOVEISPK1(CODIGO)

5)\*27517

6)\*

1<¡¿¡>2<¡¿¡>0<¡¿¡>2<¡¿¡>1<¡¿¡>F<¡¿¡>00001<¡¿¡>1<¡¿¡>1<¡¿¡>n\*n<¡¿¡>n\*n<¡¿¡>n\*n<¡¿¡>1<¡¿¡>3<¡¿¡>A<¡¿¡><¡¿¡><¡¿¡>CT<¡  $_{(i)}$  >  $\leq$   $(i)$  > 13554,800000 $\leq$  $(i)$  > 8366,8900000 $\leq$  $(i)$  > 10100310011

<¡¿¡>n\*n<¡¿¡>1<¡¿¡>1<¡¿¡>n\*n<¡¿¡>0,0000000<¡¿¡>0,0000000<¡¿¡>I<¡¿¡>1<¡¿¡>RUA<¡¿¡>1<¡¿¡>100<¡¿¡><¡¿¡>33600000<¡¿¡>0 01<¡¿¡><¡¿¡>00018<¡¿¡>00007<¡¿¡>1<¡¿¡>4<¡¿¡>2<¡¿¡>2<¡¿¡>1<¡¿¡>1<¡¿¡>1<¡¿¡>1<¡¿¡>1<¡¿¡>1<¡¿¡>2<¡¿¡>ALINHADA<¡¿¡>I SOLADA< $i_{i}$ ;>ALINHADA< $i_{i}$ ;>1< $i_{i}$ ;>99,0400000< $i_{i}$ ;>338,8700000< $i_{i}$ ;>2< $i_{i}$ >

## **Figura 13 - Formato do arquivo** *DAT***.**

O arquivo foi inserido no *Excel* ainda com esse formato. Para transformá-lo em tabela,o texto foi selecionado e no *menu* "Dados" optou-se por "Texto para colunas". Na caixa de diálogo, determinamos os caracteres que separavam cada campo e que eram os seguintes: "<ii>". Como o *Excel* não aceita os caracteres iii o ideal foi usar o primeiro caractere e concluir a transformação. O resultado foi esse formato:

| Prefeitura Municipal de Pedro Leopoldo, SONNER, 1, 27517, Sistema Integrado de Tributação                                                                |                                                                                              |                      |                    |                   |                   |                     |                  |  |
|----------------------------------------------------------------------------------------------------|----------------------------------------------------------------------------------------------|----------------------|--------------------|-------------------|-------------------|---------------------|------------------|--|
| 1)*IPTIMOVEIS                                                                                                    |                                                                                              |                      |                    |                   |                   |                     |                  |  |
|                                                                                                    | 2)*TXCONSERVACAO,TXILUMINACAO,TXCOLETA,TXAGUAESGOTO,TXEXPEDIENTE,TIPOPROPRIET,UNID           |                      |                    |                   |                   |                     |                  |  |
|                                                                                                    | ADE, PASSEIO, MURO, TOTALTERRENO, TOTALEDIFICADO, VALORVENAL, CODBAIRRO, FAIXAVALORTERRE     |                      |                    |                   |                   |                     |                  |  |
|                                                                                                    | NO,STATUS,LOTEAMQUADRA,LOTEAMLOTE,REGIAO,OBSERVACAO,VALORTERRENO,VALOREDIFICACA              |                      |                    |                   |                   |                     |                  |  |
|                                                                                                    | O,CODIGOANTERIOR,PROFUNDIDADE,FATNIVEL,FINALIDADE,CODSANEAMENTO,AREATERRENOISENTO            |                      |                    |                   |                   |                     |                  |  |
|                                                                                                    | ,AREAEDICULA,ENDCORRES,CODIGO,TIPOLOG,LOGRADOURO,NUMERO,COMPLEMENTO,CEP,SETOR,LOT            |                      |                    |                   |                   |                     |                  |  |
|                                                                                                    | EAMENTO, QUADRA, LOTE, PROPRIETARIO, OCUPACAO, PATRIMONIO, UTILIZACAO, IMPOSTO, TAXAS, FRENT |                      |                    |                   |                   |                     |                  |  |
|                                                                                                    | ES,FATTOP,FATPED,CATEGORIA,CONSERVACAO,POSICAO,SITUACAO,FACHADA,TESTADAS,AREATOTAL,          |                      |                    |                   |                   |                     |                  |  |
|                                                                                                    | AREATERRENO, TXLIMPEZA                                                                       |                      |                    |                   |                   |                     |                  |  |
| $1;1;1;1;1;1;5;1;1;55;15,5;15,5;15,5;15;5;2;250;15,5;15,5;20;15,5;3;3;3;15,5;15,5;13;3;20;3;5;5;5;3;3;3;3;3;3;3;3;3;3;3;3;20;20;2$<br>$0$ ;;15,5;15,5;1; |                                                                                              |                      |                    |                   |                   |                     |                  |  |
|                                                                                                    | 4)**U*IPTIMOVEISPK1(CODIGO)                                                                  |                      |                    |                   |                   |                     |                  |  |
| 5)*27517                                                                                                    |                                                                                              |                      |                    |                   |                   |                     |                  |  |
| $6)*$                                                                                                    |                                                                                              |                      |                    |                   |                   |                     |                  |  |
| $\mathbf{1}$                                                                                                    | $i \delta$ <sup>&gt;2</sup>                                                                  | $i\delta$ i $>0$     | $i \in \mathbb{Z}$ | $i \delta i > 1$  | $i \delta i > F$  | $i\delta$ >00001    | $i \delta i > 1$ |  |
| 1                                                                                                    | $i \delta$ <sup>&gt;2</sup>                                                                  | $i \delta$ i $>0$    | $i \delta i > 2$   | $i \in I$         | $i \lambda i > F$ | $i \lambda$ :>00001 | $i \delta i > 1$ |  |
| $\mathbf{1}$                                                                                                    | $i \lambda i > 2$                                                                            | $i \delta$ i $>0$    | $i \delta i > 2$   | $i \delta i > 1$  | $i \lambda i > F$ | $i \lambda$ :>00002 | $i \delta i > 1$ |  |
| 1                                                                                                    | $i \lambda i > 2$                                                                            | $i \dot{\omega}$ i>0 | $i \delta i > 2$   | ¦i <i>i</i> .i>1  | $i \lambda i > F$ | ii>00001            | $i \in I$        |  |
| 1                                                                                                    | $i \dot{\iota}$ i $>2$                                                                       | $i\delta$ i $>0$     | $i \lambda i > 2$  | $i \lambda i > 1$ | $i \delta i > F$  | $i\delta$ = $00001$ | $i \delta i > 1$ |  |

**Figura 14 - Formato do arquivo do Excel – Transformação de texto para colunas.**

Ainda restava os caracteres "¡¿¡>" que foram retirados usando a ferramenta "Substituir". Verificou-se que as colunas não continham os dados sobre a representaçao de cada uma delas, contudo, conferindo-se o segundo item da tabela verificou-se que cada texto ali contido, separado por virgula, era igual ao número de colunas, e que cada um deles era condizente com as informações de cada coluna. A separação do texto é vista no quadro abaixo:

| <b>TX</b>                                | TX | TX | <b>AGUA TX</b><br>TX |                   | <b>TIPO</b>     |
|------------------------------------------|----|----|----------------------|-------------------|-----------------|
| CONSERVACAO   ILUMINACAO   COLETA ESGOTO |    |    |                      | <b>EXPEDIENTE</b> | <b>PROPRIET</b> |
|                                          |    |    |                      |                   |                 |
|                                          |    |    |                      |                   |                 |
|                                          |    |    |                      |                   |                 |
|                                          |    |    |                      |                   |                 |
|                                          |    |    |                      |                   |                 |

**Figura 15 - Configuração da tabela** *Excel.*

Ainda faltava a coluna com o número das unidades correspondentes ao BCIs e verificou-se que concatenando as coluna Quadra, Lote e Unidade, o resultado seriam os códigos. Assim, adicionamos um campo à tabela com o código das colunas concatenadas, relacionadas no quadro abaixo:

| Cod_nosso | <b>TX</b>          | <b>TX</b>         | TX            | TX             | <b>TX</b>         | <b>TIPO</b>     |
|-----------|--------------------|-------------------|---------------|----------------|-------------------|-----------------|
|           | <b>CONSERVACAO</b> | <b>ILUMINACAO</b> | <b>COLETA</b> | <b>AGUA</b>    | <b>EXPEDIENTE</b> | <b>PROPRIET</b> |
|           |                    |                   |               | <b>ESGOTO</b>  |                   |                 |
| 1871      |                    | ◠                 |               | $\overline{2}$ |                   | F               |
| 1881      |                    |                   |               |                |                   | F               |
| 1882      |                    | ∠                 |               | ∠              |                   | F               |
| 1891      |                    | ◠                 |               | ◠              |                   | Е               |
| 18101     |                    | ◠                 |               | ∍              |                   | F               |

**Figura 16 - Configuração final da tabela do** *Excel.*

A tabela montada continha mais registros do que seriam usados, pois o trabalho se limitou à área central, então, realizou-se uma limpeza para a retirada dos valores que não seriam utilizados. A tabela definitiva, com aproximadamente 6.000 unidades, foi associada a base cartográfica no *Desktop Mapping Mapinfo,* a partir da chave ou índice "código\_nosso", número resultante dos valores de quadra + lote + unidade, obtendo-se 4.500 domicílios associados.

### **4.6.CARTAS ELABORADAS**

A análise urbana compreendeu a análise de distribuição dos valores do Imposto Predial e Territorial Urbano - IPTU e do Índice de Qualidade de Vida Urbana - IQVU. As Sínteses do IPTU e do IQVU foram obtidas pela elaboração de árvores de decisão, que apontou os mapas temáticos a serem desenvolvidos.

### **4.6.1.SINTESE DO IMPOSTO TERRITORIAL E PREDIAL URBANO - IPTU**

A cobrança do IPTU (Imposto Predial Territorial e Urbano) é a base principal da arrecadação municipal das prefeituras. O imposto incide sobre a propriedade imobiliária e abrange todos os tipos de imóvel, sendo pago por todos, embora, as contribuições sejam proporcionais à capacidade econômica do contribuinte representada pela localização e padrão do imóvel.

*"Pode-se dizer que o IPTU é importante por duas razões básicas. A primeira razão refere-se a sua importância para financiar os serviços públicos em nível do governo municipal. Apesar da sua ineficiente exploração como fonte de receita, o IPTU é a segunda principal fonte de receitas próprias dos municípios brasileiros. Se eficientemente explorado, o IPTU seria capaz de gerar uma receita estável e suficiente, através da sua ampla base de cálculo, garantindo a independência e o equilíbrio financeiro dos Governos Municipais".*(DECESARE, 2002)

A Lei Federal nº 5.172/66, denominada CÓDIGO TRIBUTÁRIO NACIONAL – CTN, dispõe sobre o Sistema Tributário Nacional e institui normas gerais de direito tributário aplicáveis à União, Estados e Municípios. Seu capitulo II dispõe sobre Limitações da Competência Tributária:

*Art. 9º - É vedado à União, aos Estados, ao Distrito Federal e aos Municípios:*

*...*

*IV - cobrar imposto sobre:*

*a) o patrimônio, a renda ou os serviços uns dos outros;*

*b) templos de qualquer culto;*

*c) o patrimônio, a renda ou serviços dos partidos políticos, inclusive suas fundações, das entidades sindicais dos trabalhadores, das instituições de educação e de assistência social, sem fins lucrativos, observados os requisitos fixados na Seção II deste capítulo;*

Ainda no Art. 12. é vedada também a cobrança de imposto sobre:

*Art.12 - (...) às autarquias criadas pela União, pelos Estados, pelo Distrito Federal ou pelos Municípios, tão-somente no que se refere ao patrimônio, à renda ou aos serviços vinculados às suas finalidades essenciais, ou delas decorrentes.*

*Parágrafo único - Mediante lei especial e tendo em vista o interesse comum, a União pode instituir isenção de tributos federais, estaduais e municipais para os serviços públicos que conceder, observado o disposto no § 1ºdo artigo 9º.*

Ainda, em seu capítulo III, que dispõe sobre impostos sobre o patrimônio e a renda, temos:

*Art. 32 - O imposto, de competência dos Municípios, sobre a propriedade predial e territorial urbana tem como fato gerador a propriedade, o domínio útil ou a posse de bem imóvel por natureza ou por acessão física, como definido na lei civil, localizado na zona urbana do Município.*

*§ 1º - Para os efeitos deste imposto, entende-se como zona urbana a definida em lei municipal; observado o requisito mínimo da existência de melhoramentos indicados em pelo menos 2 (dois) dos incisos seguintes, construídos ou mantidos pelo Poder Público: I - meio-fio ou calçamento, com canalização de águas pluviais;*

*II - abastecimento de água;*

*III - sistema de esgotos sanitários;*

*IV - rede de iluminação pública, com ou sem posteamento para distribuição domiciliar; V - escola primária ou posto de saúde a uma distância máxima de 3 (três) quilômetros do imóvel considerado.*

*Art. 33 - A base do cálculo do imposto é o valor venal do imóvel.*

*Art. 34 - Contribuinte do imposto é o proprietário do imóvel, o titular do seu domínio útil, ou o seu possuidor a qualquer título.*

O fato gerador, a base de cálculo e o contribuinte do IPTU são definidos no CTN. A determinação do IPTU resulta do valor venal de cada imóvel multiplicado por uma alíquota. O valor venal, ou seja, valor de mercado, é o preço mais provável pelo qual um imóvel seria vendido em condições normais de negociação. A alíquota é o percentual que se aplica sobre o valor venal do imóvel para estabelecer o quanto de imposto deve ser pago em relação ao valor de mercado do imóvel.

O valor venal é apurado em função da área da edificação, das características do imóvel (idade, posição, tipologia), da utilização (residencial ou não) e do respectivo valor unitário padrão. No caso dos imóveis não edificados, o valor venal é calculado com base na testada fictícia, nas características do terreno (situação, restrição legal, acidentação topográfica e drenagem) e no valor unitário padrão territorial fixado para o logradouro. Para esta síntese, a prefeitura municipal disponibilizou a Planta de Valores Municipal.

A prefeitura trabalha com quatro tipos de alíquotas na cobrança do IPTU. A saber:

- Lote Vago  $1\%$
- Residência/ Serviços 0,5 %
- $\bullet$  Comércio 0.7 %
- Indústria 1,2  $%$

Para a realização do mapa de distribuição dos valores do IPTU, verificamos que os valores da edificação e do imóvel já estavam presentes no banco de dados da Prefeitura, de moldo que acrescentamos uma coluna "Valor Venal" resultante da soma do valor da edificação e valor do lote. No próximo passo, o cálculo do IPTU, acrescentamos a coluna "IPTU", onde o valor venal foi multiplicado pela alíquota respectiva a utilização do imóvel. No banco de dados, os valores do IPTU variavam de 0 (que indica ausência de dados ou isenção de pagamento) a R\$ 3327,00 ( três mil, trezentos e vinte e sete reais).

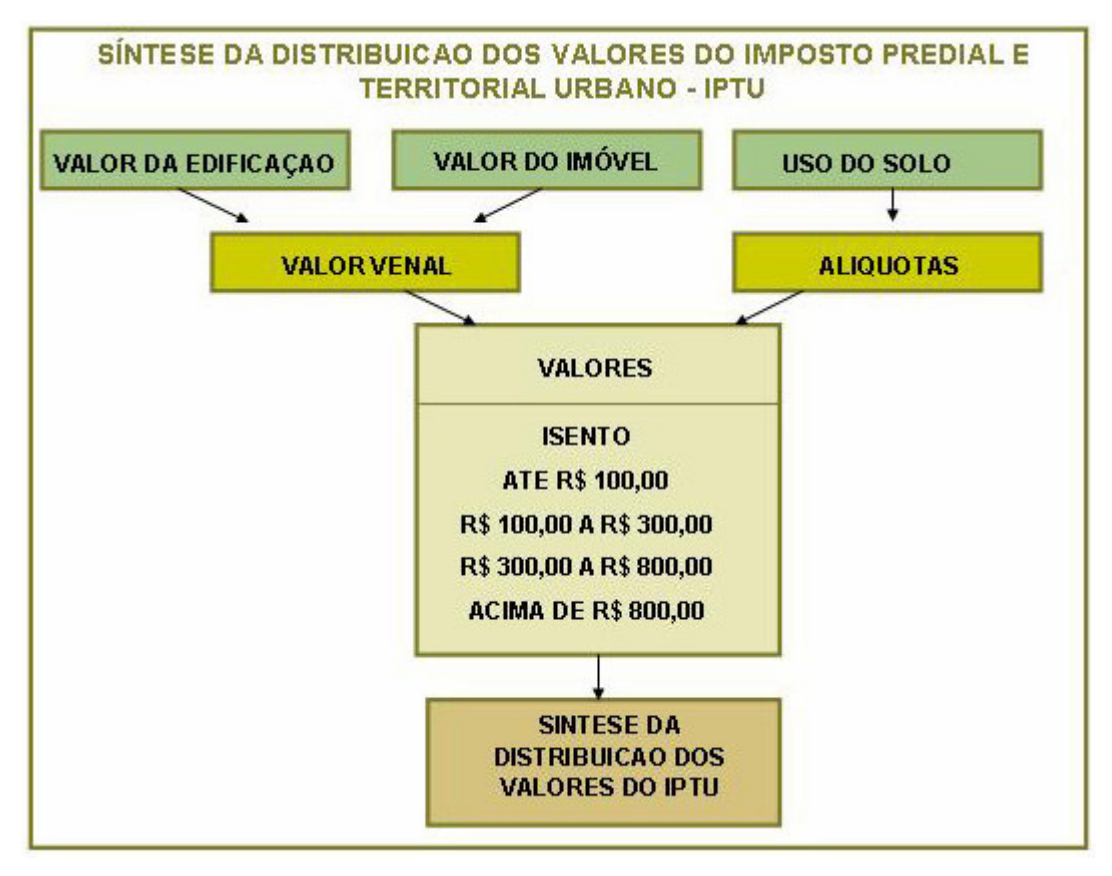

**Figura 17– Árvore de decisões da Síntese de distribuição dos valores de IPTU.**

Na análise da Síntese de valores de IPTU, observamos uma concentração de 54% na faixa de "Até R\$ 100,00". Sendo nossa análise de 4.500 domicílios, esse percentual corresponde a 2412 domicílios. A saber:

| Valores                                                                  |  |  |  |  |
|--------------------------------------------------------------------------|--|--|--|--|
| <b>Isento</b> - 10 $%$ (correspondente a 465 domicílios)                 |  |  |  |  |
| Até R\$ 100,00 - 54 % (correspondente a 2412 domicílios)                 |  |  |  |  |
| <b>R\$ 100,00 a R\$ 300,00</b> - 30 % (correspondente a 1365 domicílios) |  |  |  |  |
| <b>R\$</b> 300,00 a R\$ 800,00 - 5 % (correspondente a 227 domicílios)   |  |  |  |  |
| Acima de R\$ 800,00 - $1\%$ (correspondente a 31 domicílios)             |  |  |  |  |

**Figura 18– Tabela de Valores de IPTU relacionados com a percentagem dos domicílios.**

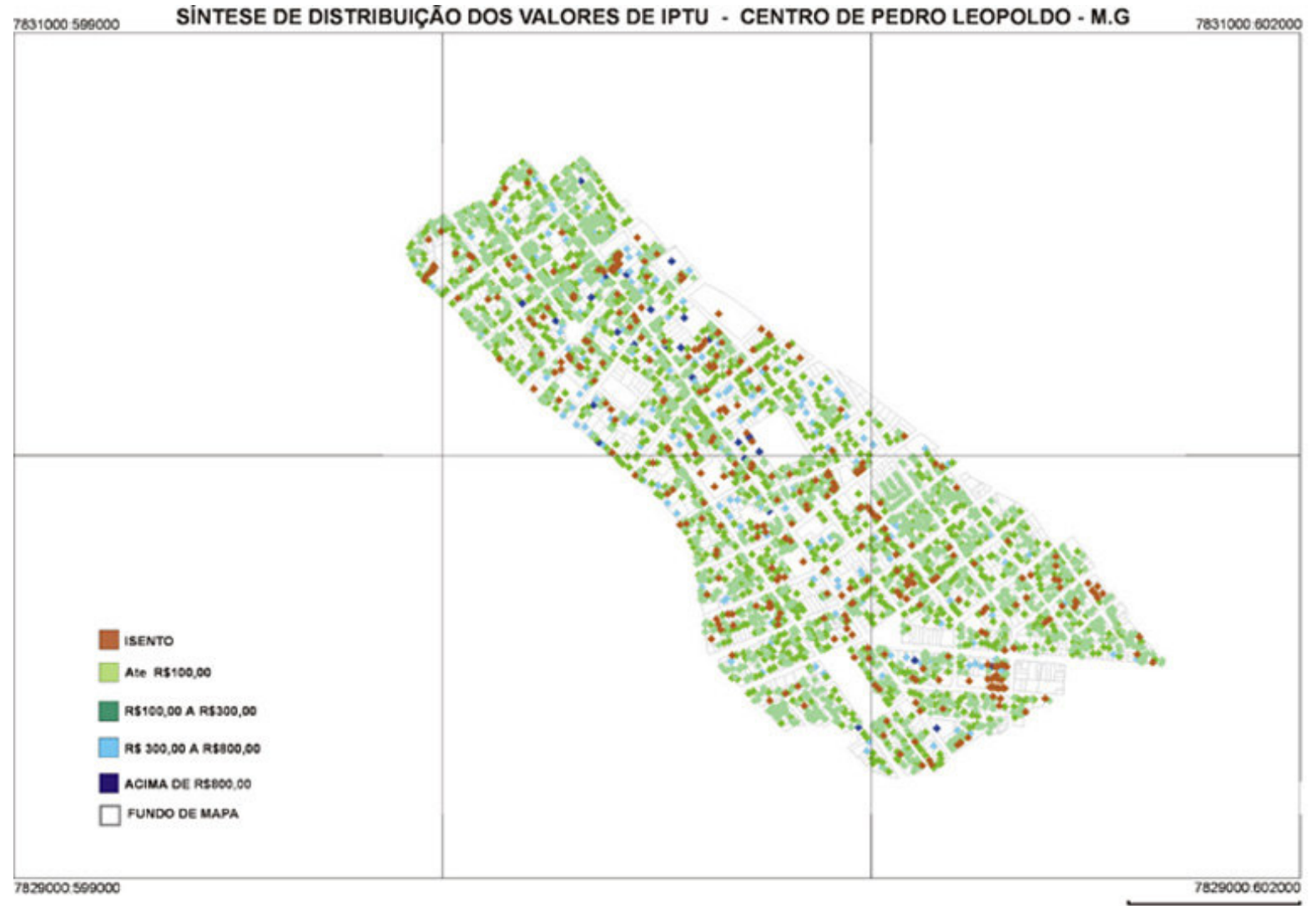

400 m

# **4.6.1.1 – MAPA DE DISTRIBUICÃO DOS VALORES DE IPTU E O USO DO SOLO**

A distribuição dos valores de IPTU gerou mapas temáticos que relacionam o uso do solo e a distribuição desses valores. O uso do solo está classificado no BCI da Prefeitura segundo 11 variáveis que estão relacionadas abaixo, assim como a quantidade de domicílios presentes em cada variável.

- Comercial (1149 domicílios)
- Escolar  $(24$  domicílios)
- $\blacksquare$  Hospitalar (8 domicílios)
- $\blacksquare$  Hotelaria (3 domicílios)
- $\blacksquare$  Industrial (8 domicílios)
- $\blacksquare$  Outros (99 domicílios)
- Prestação de Serviço (73 domicílios)
- Residencial (2941 domicílios)
- Religioso (23 domicílios)
- Serviço Público (9 domicílios)
- Vago  $(163$  domicílios)

Foram elaborados 11 mapas temáticos, segundo cada variável e os valores de IPTU e também, um mapa temático de uso do solo. Em nossa analise, como já citado, percebemos que o uso residencial é predominante, seguido do uso comercial, que conta com 1149 domicílios. Para ambos, o valor pago no IPTU está concentrado na faixa de "Até R\$ 100,00". Abaixo relacionamos os valores de IPTU e a porcentagem obtida segundo o total de domicílios em cada uso.

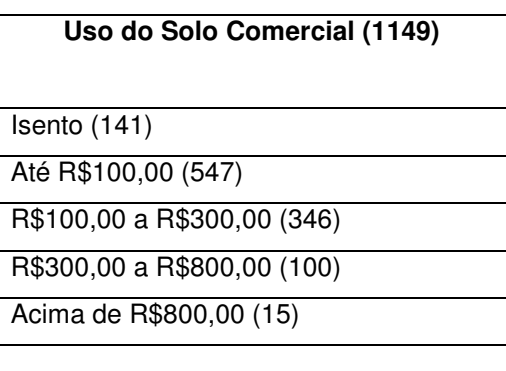

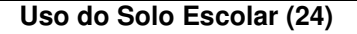

Isento (14) Até R\$100,00 (1)

R\$100,00 a R\$300,00 (2)

R\$300,00 a R\$800,00 (7)

Acima de R\$800,00 (15)

## **Uso do Solo Hospitalar (8 )**

Isento (4)

Até R\$100,00 (0)

R\$100,00 a R\$300,00 (2)

R\$300,00 a R\$800,00 (1)

Acima de R\$800,00 (1)

## **Uso do Solo Hotelaria (3)**

Isento (0)

Até R\$100,00 (0)

R\$100,00 a R\$300,00 (1)

R\$300,00 a R\$800,00 (2)

Acima de R\$800,00 (0)

## **Uso do solo Industrial (8)**

Isento (0)

Até R\$100,00 (0)

R\$100,00 a R\$300,00 (6)

R\$300,00 a R\$800,00 (2)

Acima de R\$800,00 (0)

## **Uso do Solo Outros (99)**

Isento (33)

Até R\$100,00 (17)

R\$100,00 a R\$300,00 (43)

R\$300,00 a R\$800,00 (6)

Acima de R\$800,00 (0)

## **Uso do Solo Religioso (23)**

Isento (14)

Até R\$100,00 (4)

R\$100,00 a R\$300,00 (1)

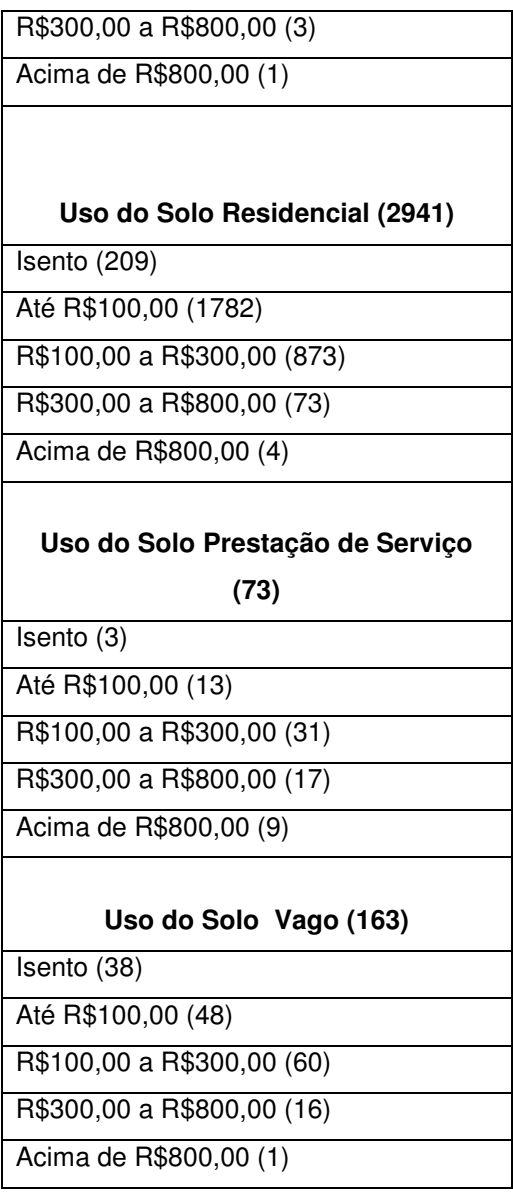

**Figura 19 - Relação dos valores de IPTU e a porcentagem obtida segundo o total de domicílios em cada uso.**

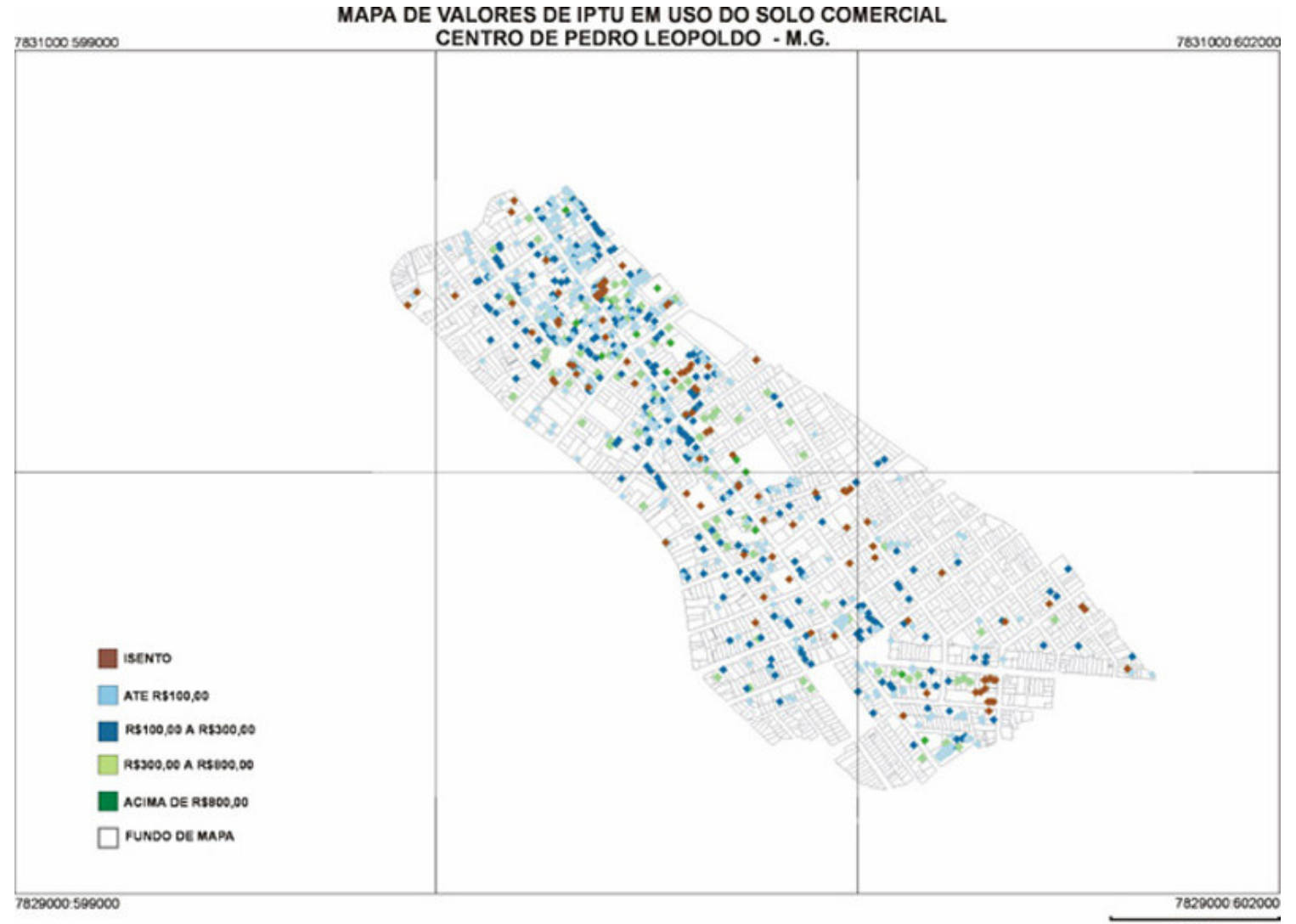

 $400m$ 

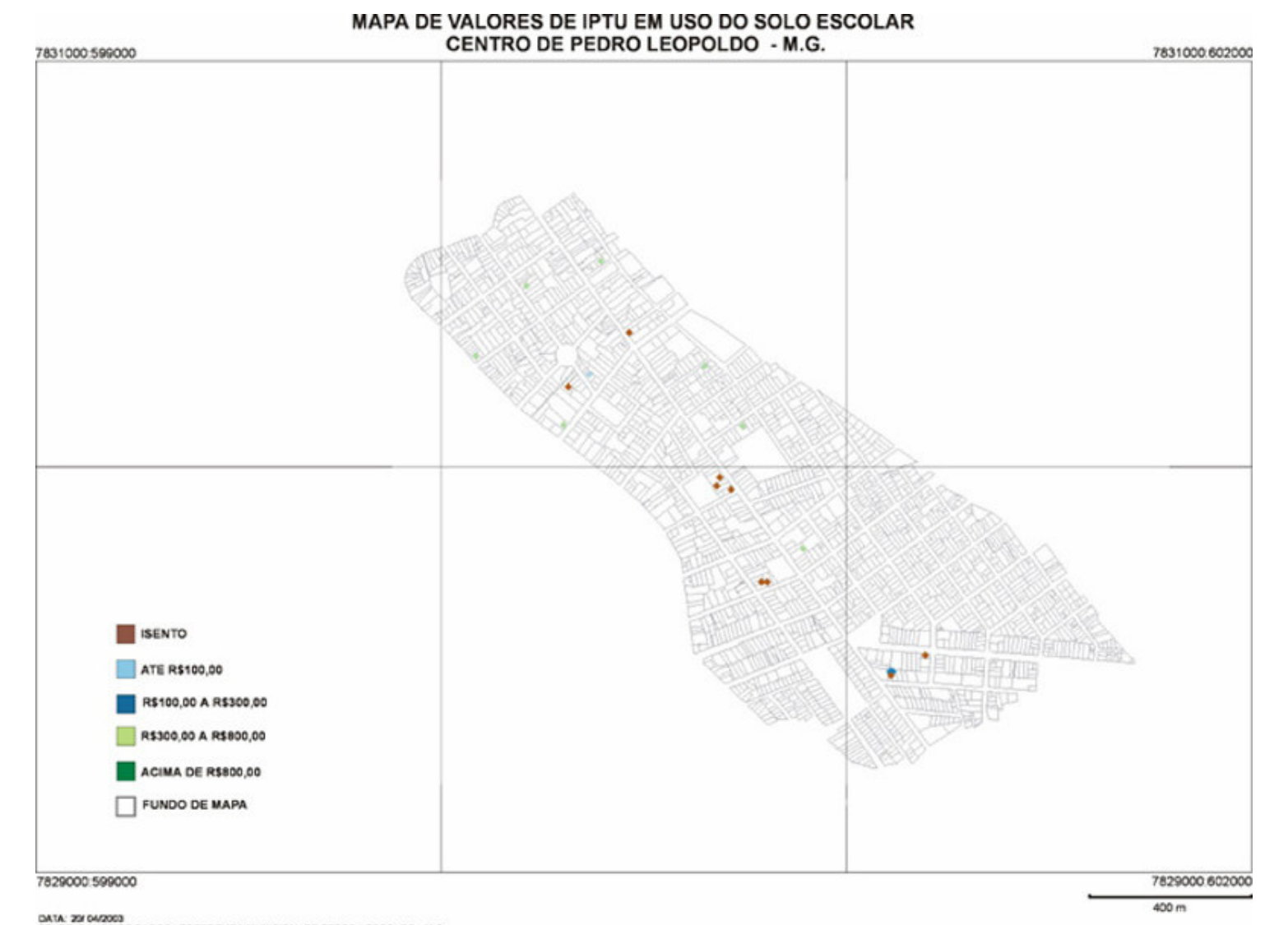

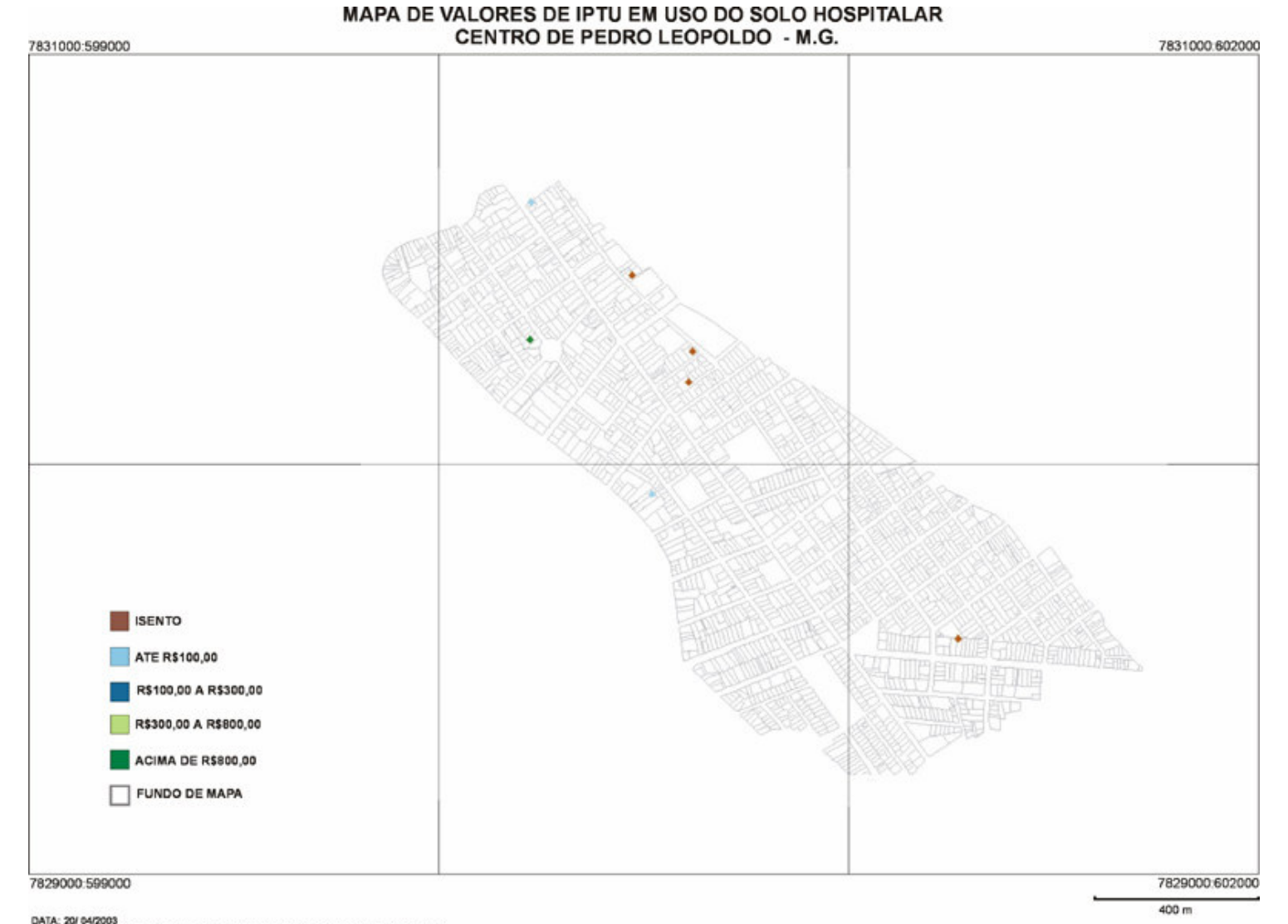

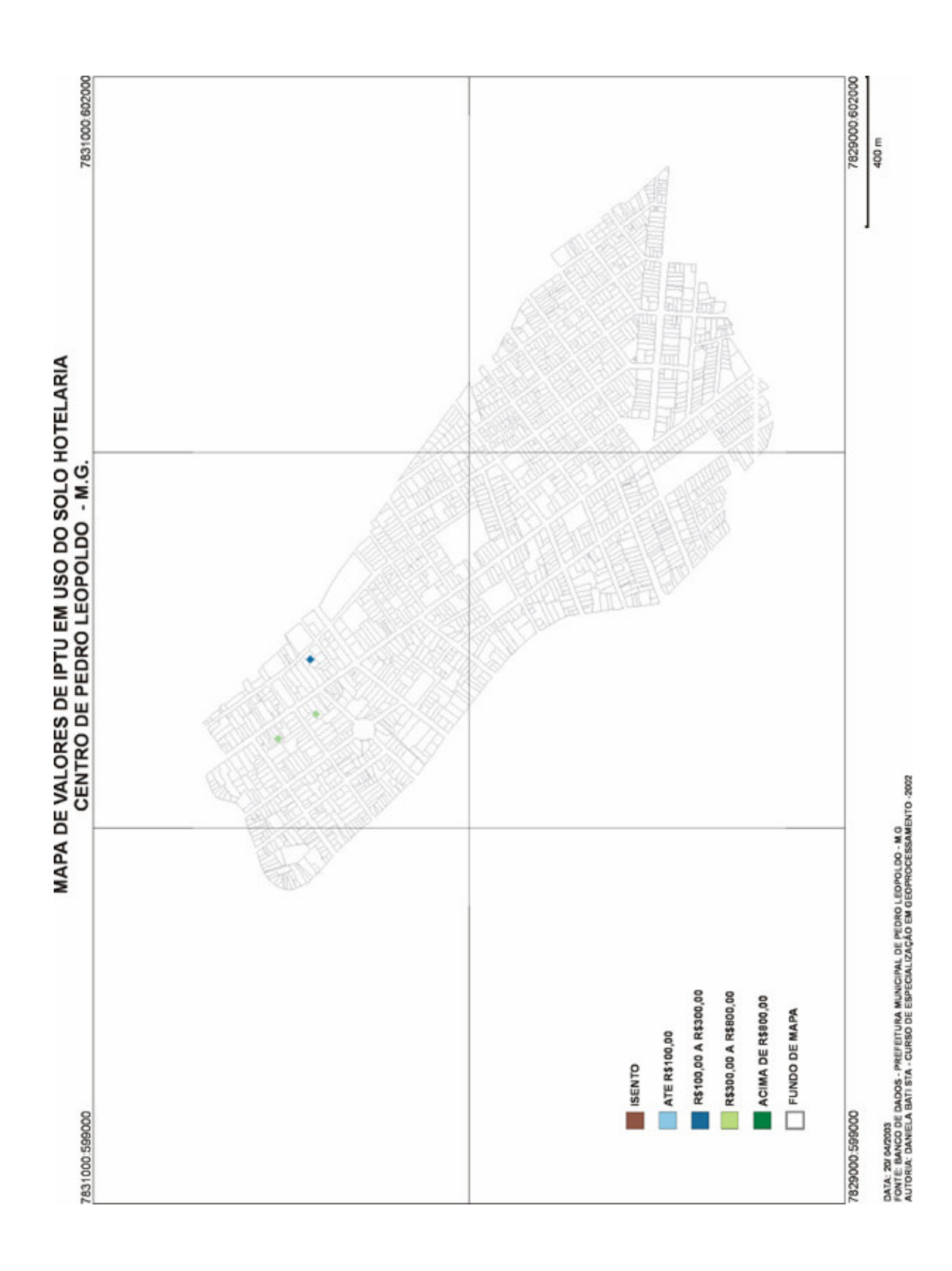

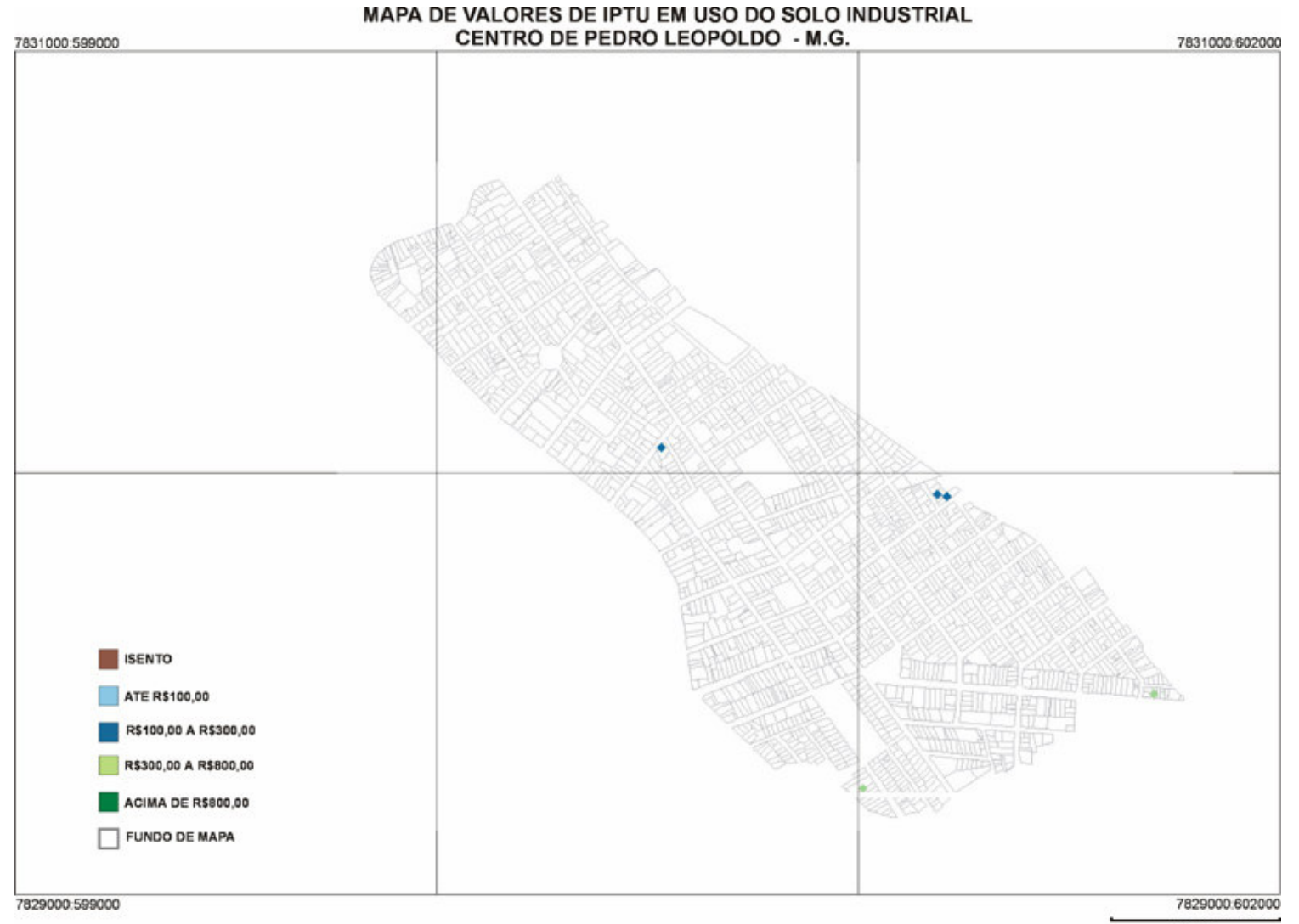

400 m

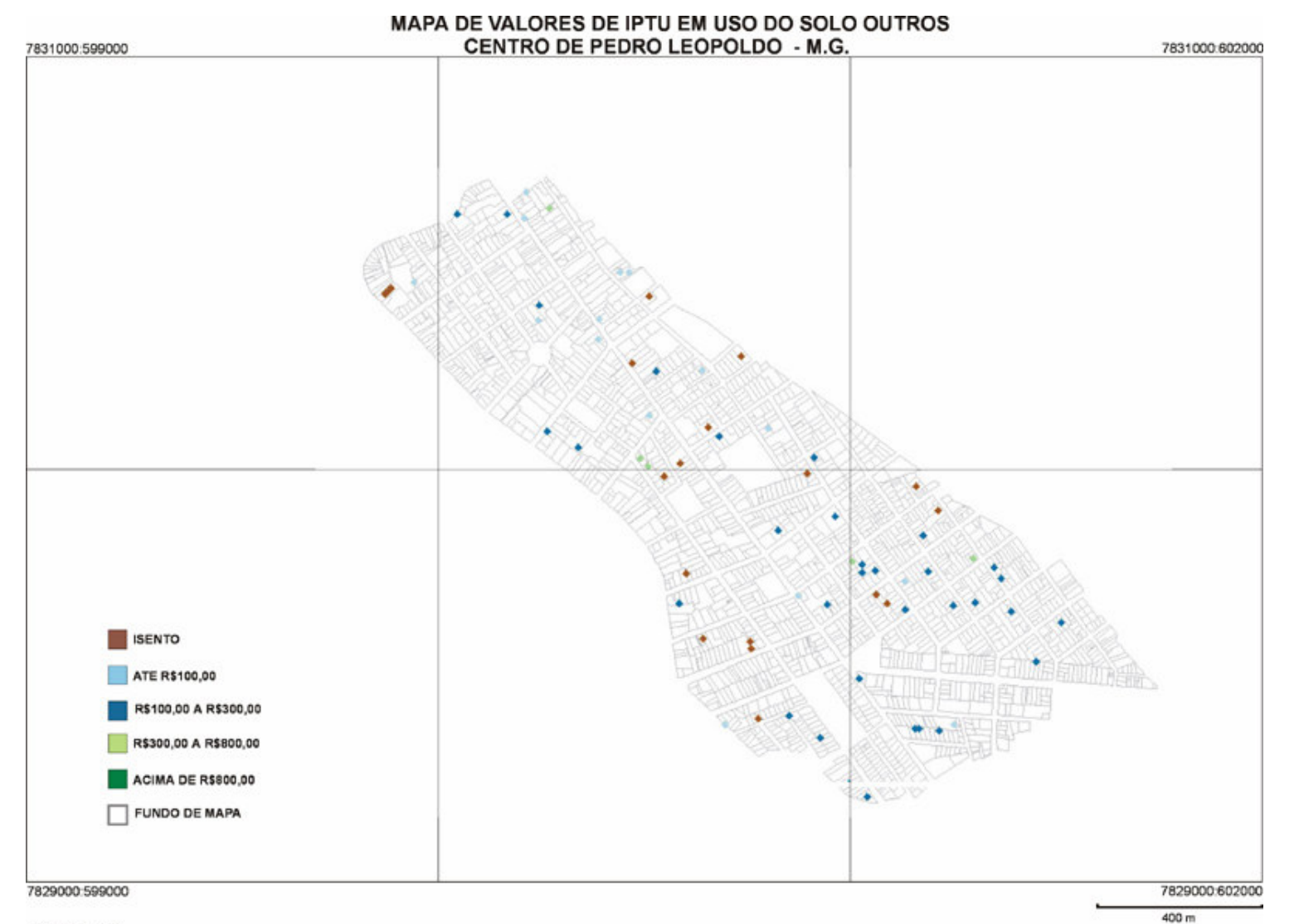

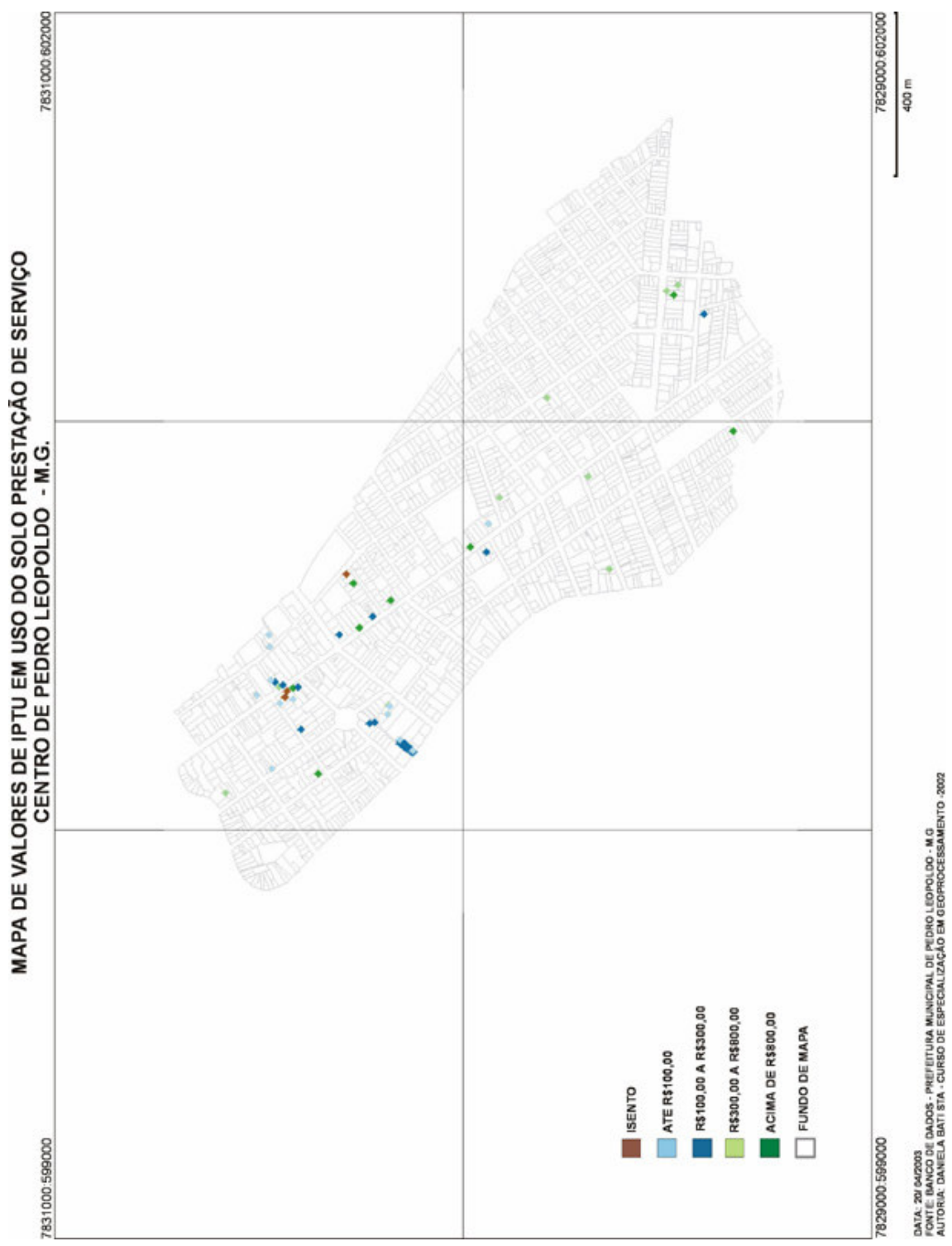

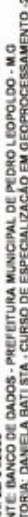

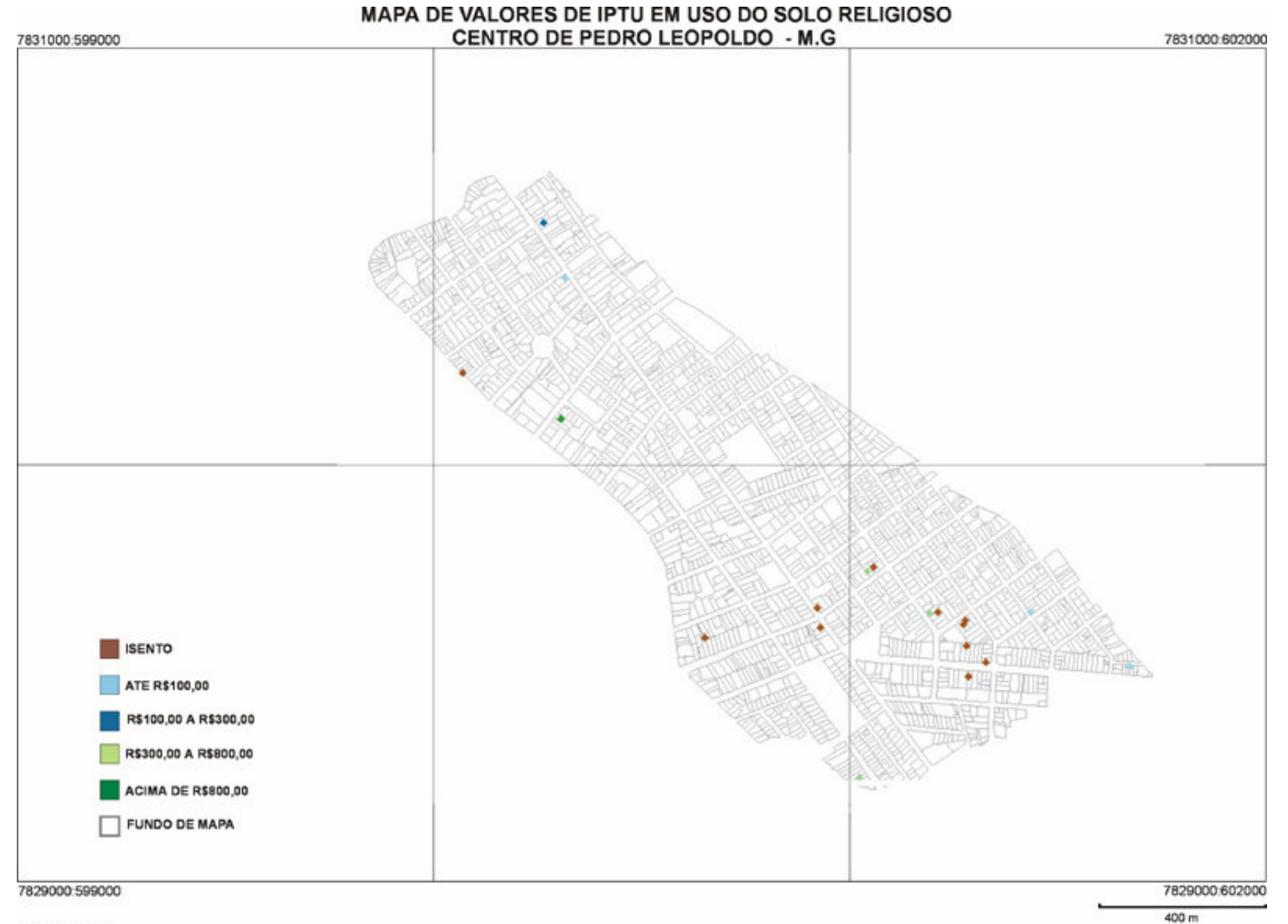

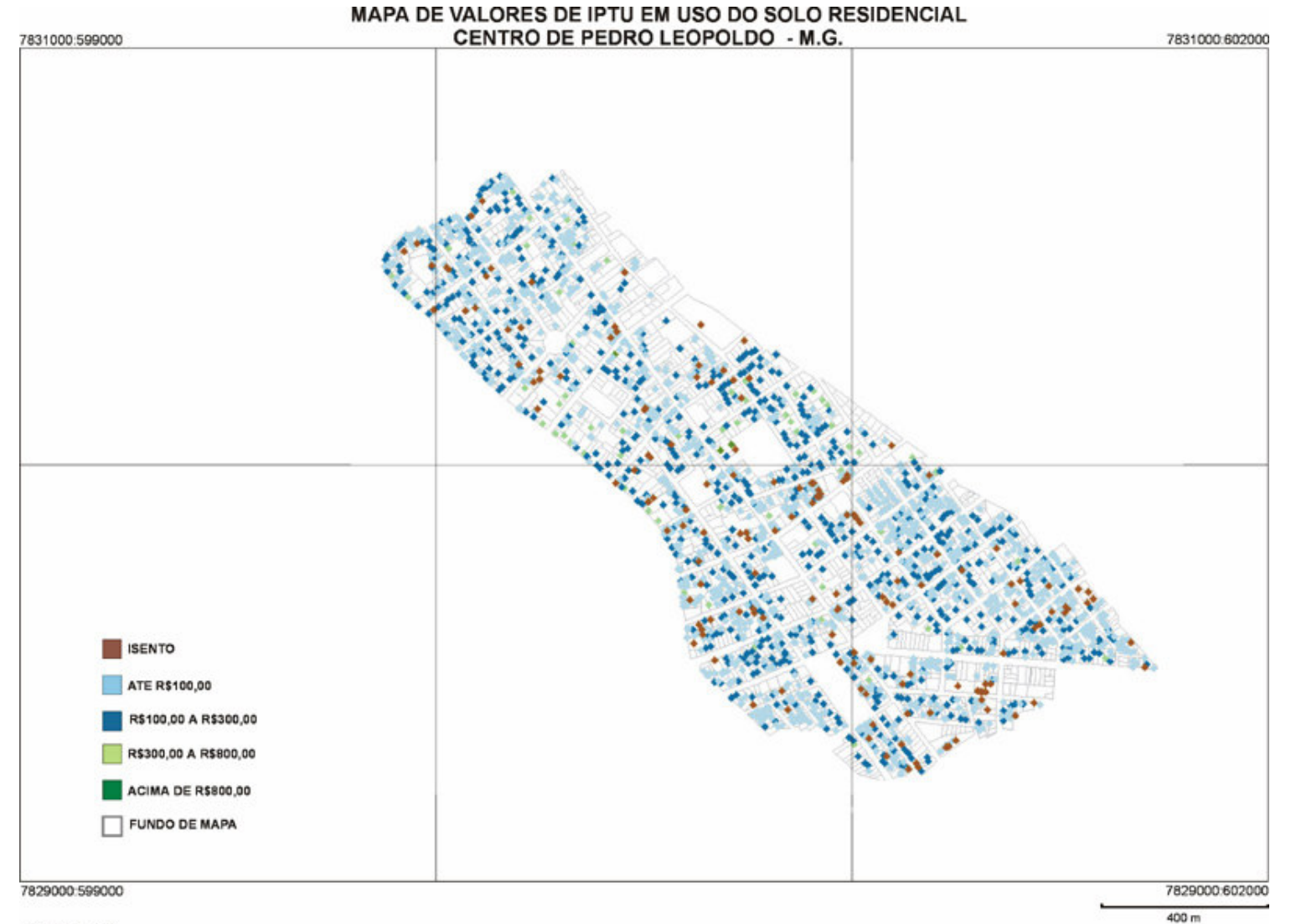

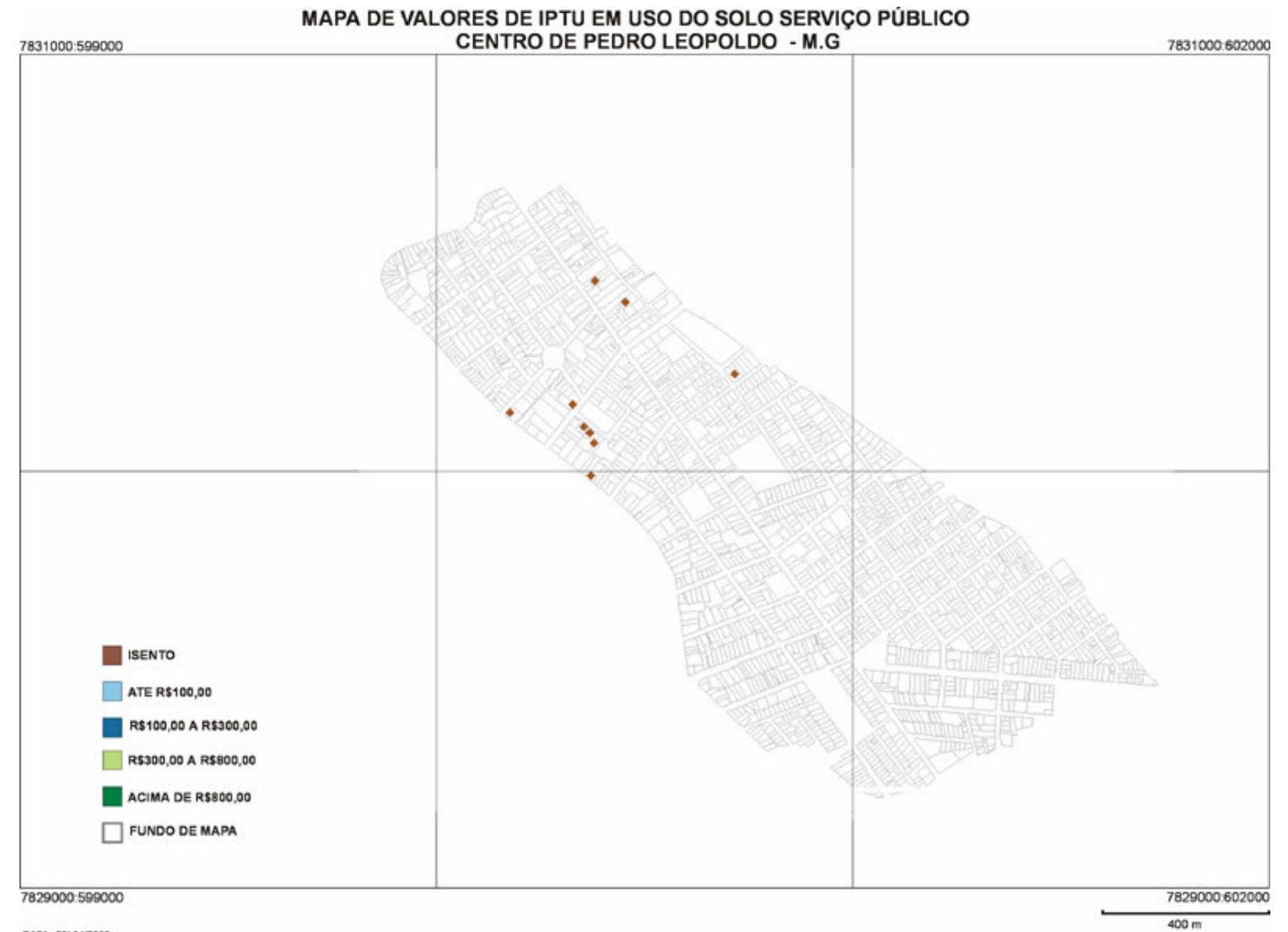

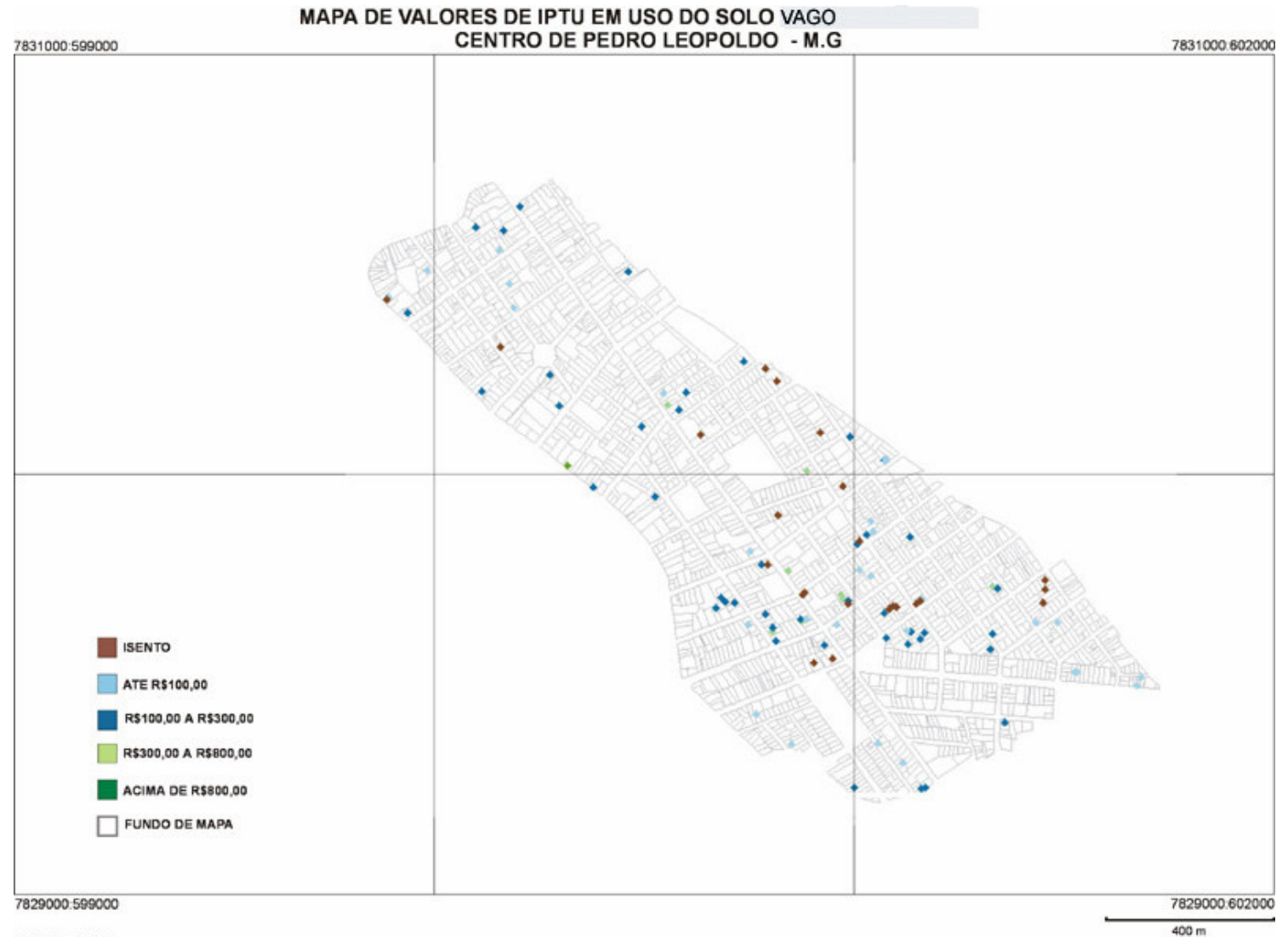

## **4.6.2.SINTESE DE INFRA-ESTRUTURA**

Para a elaboração da Síntese de IQVU foi necessário uma Síntese de Infra-estrutura, por esse campo envolver, no Boletim de Cadastro Imobiliário da Prefeitura, 9 variáveis. São elas:

- $\overline{A}$ gua
- **Arborização**
- Coleta de lixo
- $\blacksquare$  Esgoto
- **Iluminação Publica**
- Limpeza Urbana
- **Pavimentação**
- **Sarjeta**
- **Telefone**

Os mapas temáticos de cada variável foram elaborados segundo dois aspectos: a existência ou não da variável. Ressaltamos que, a inexistência também pode significar a ausência de dados. Para a maioria dos mapas a existência do serviço foi representada como "Servido" e a inexistência como "Não servido". Somente as legendas dos mapas de "Mapa de arborização" e Mapa de Guia de sarjeta" consideramos a "existência" ou "inexistência" do serviço.

Para o mapa de Pavimentação, utilizamos as variáveis presentes no BCI:

- Calçamento representando a existência desse tipo de pavimentação;
- Asfaltado representando a existência desse tipo de pavimentação;
- Não pavimentado representando a inexistência de pavimentação.

Analisando os mapas temáticos obtidos, verificamos que mesmo se tratando de área central da sede do município, há ocorrência de falta de algum tipo de infra – estrutura.

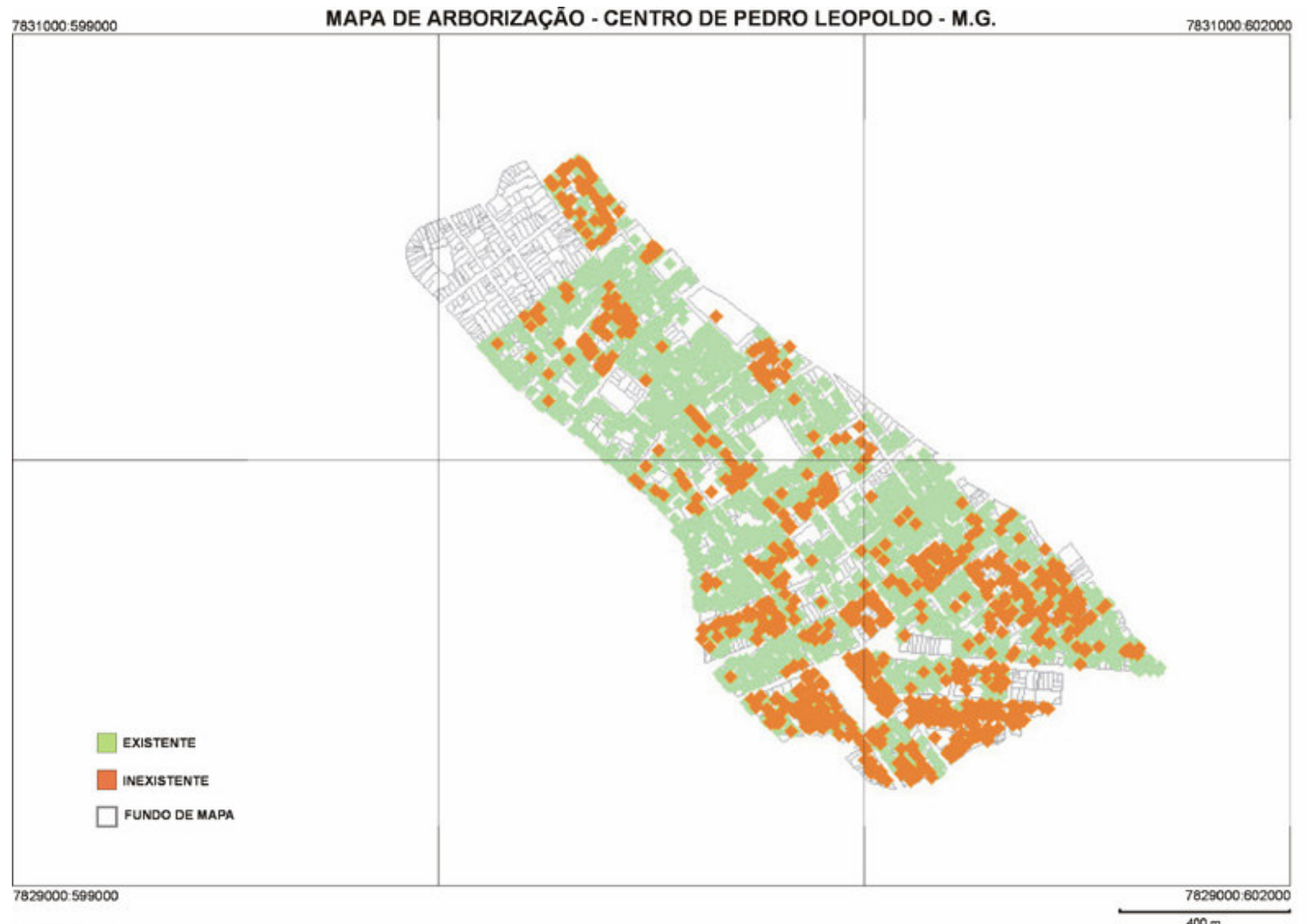

 $400 m$ 

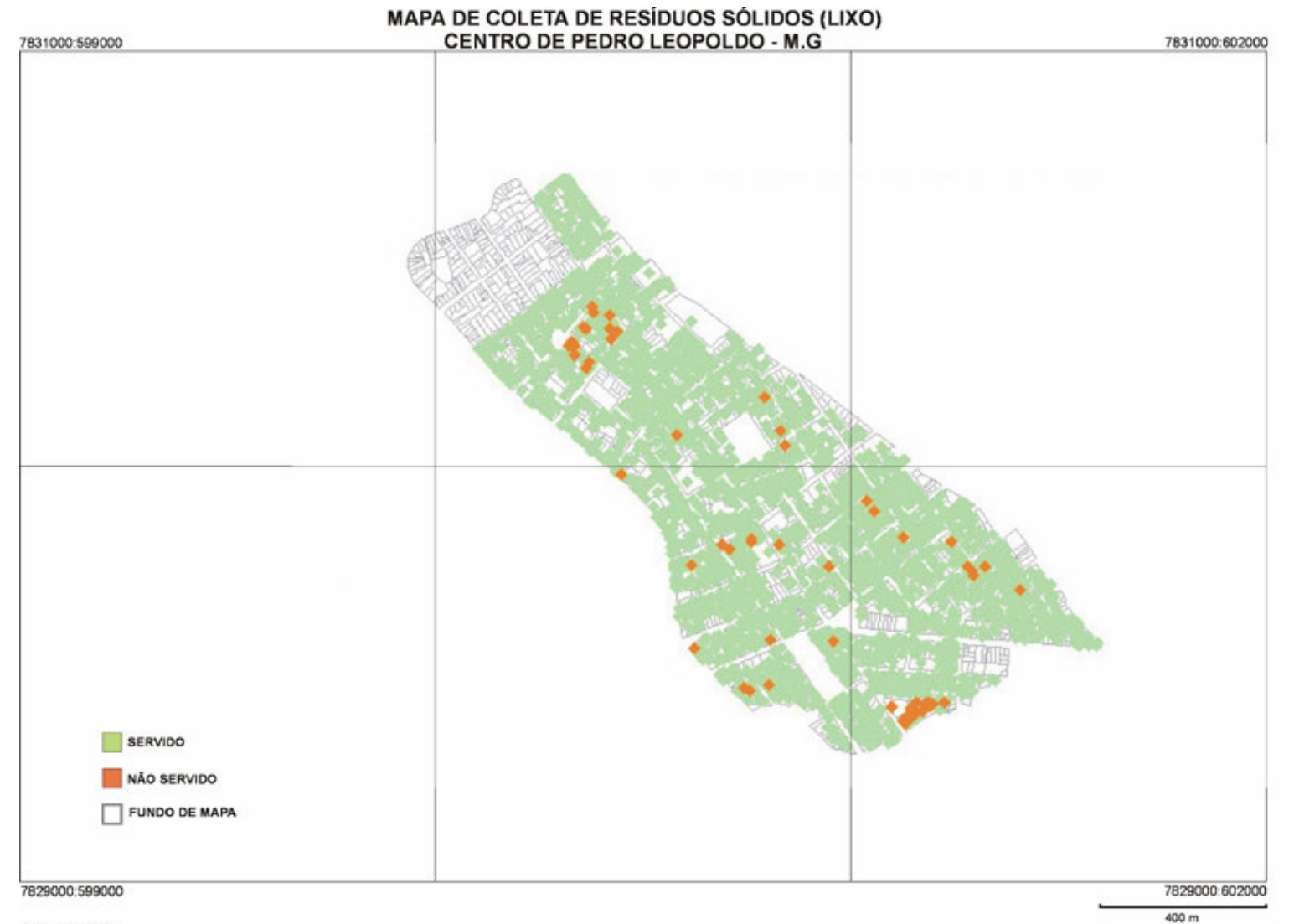

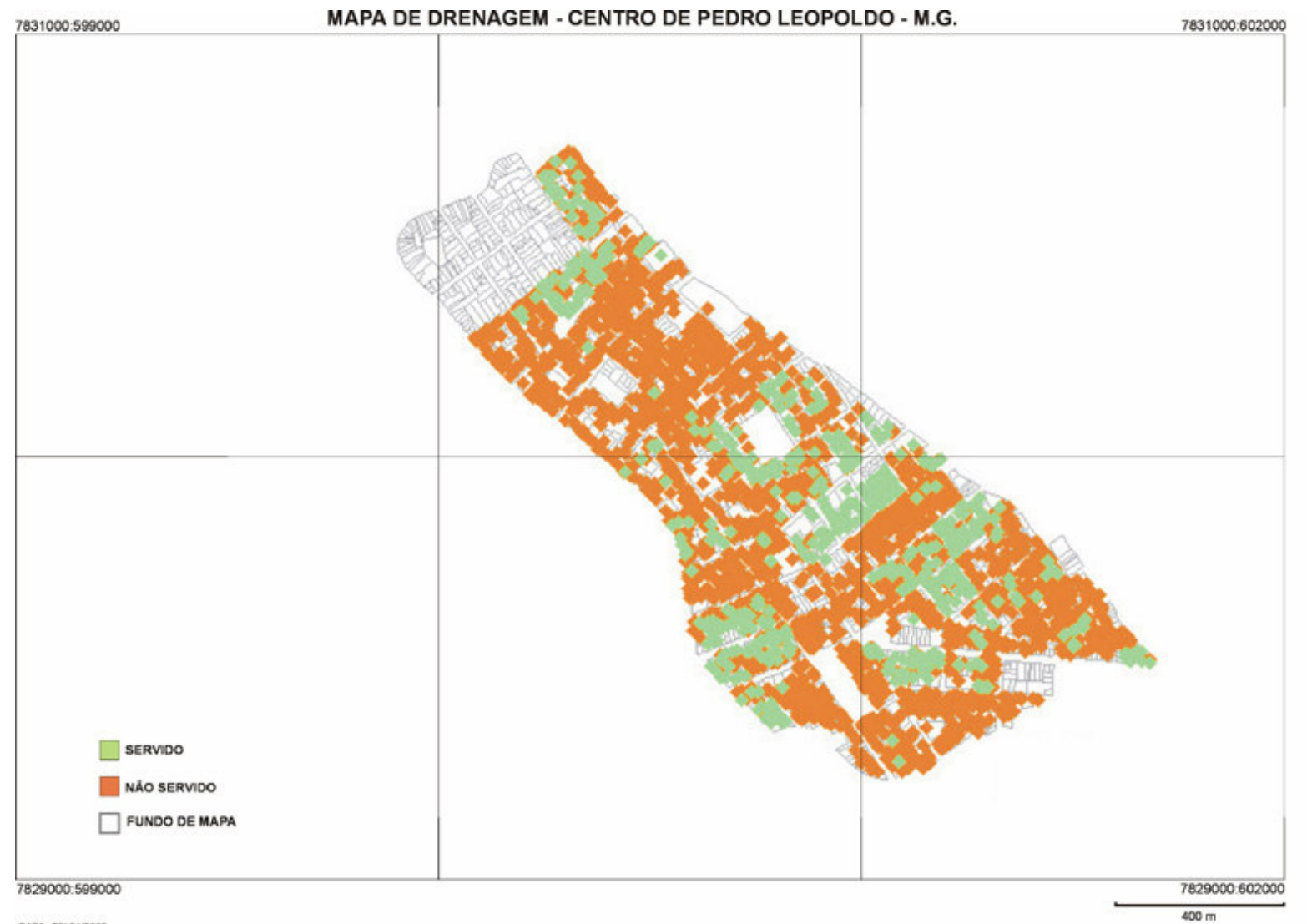

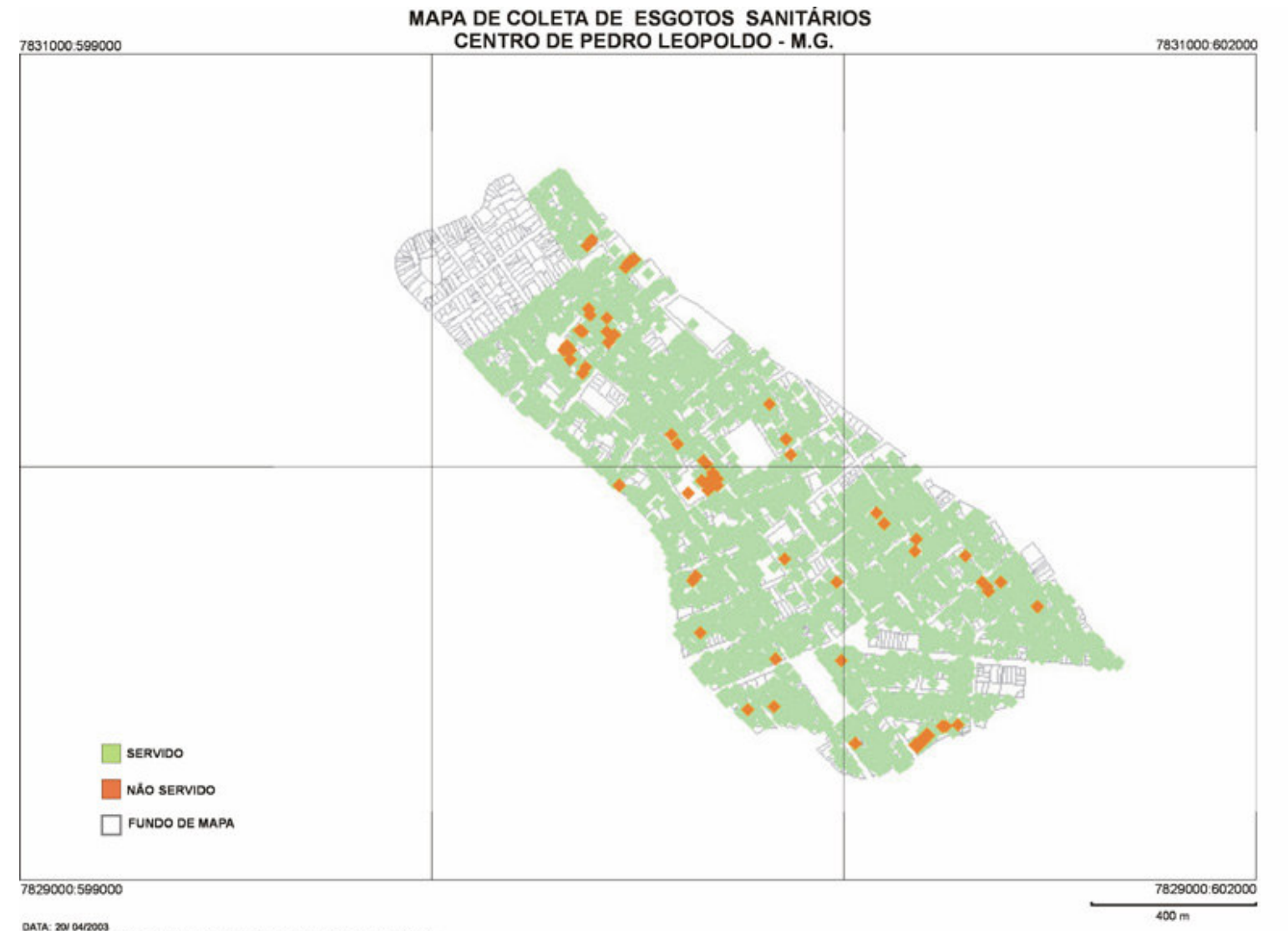

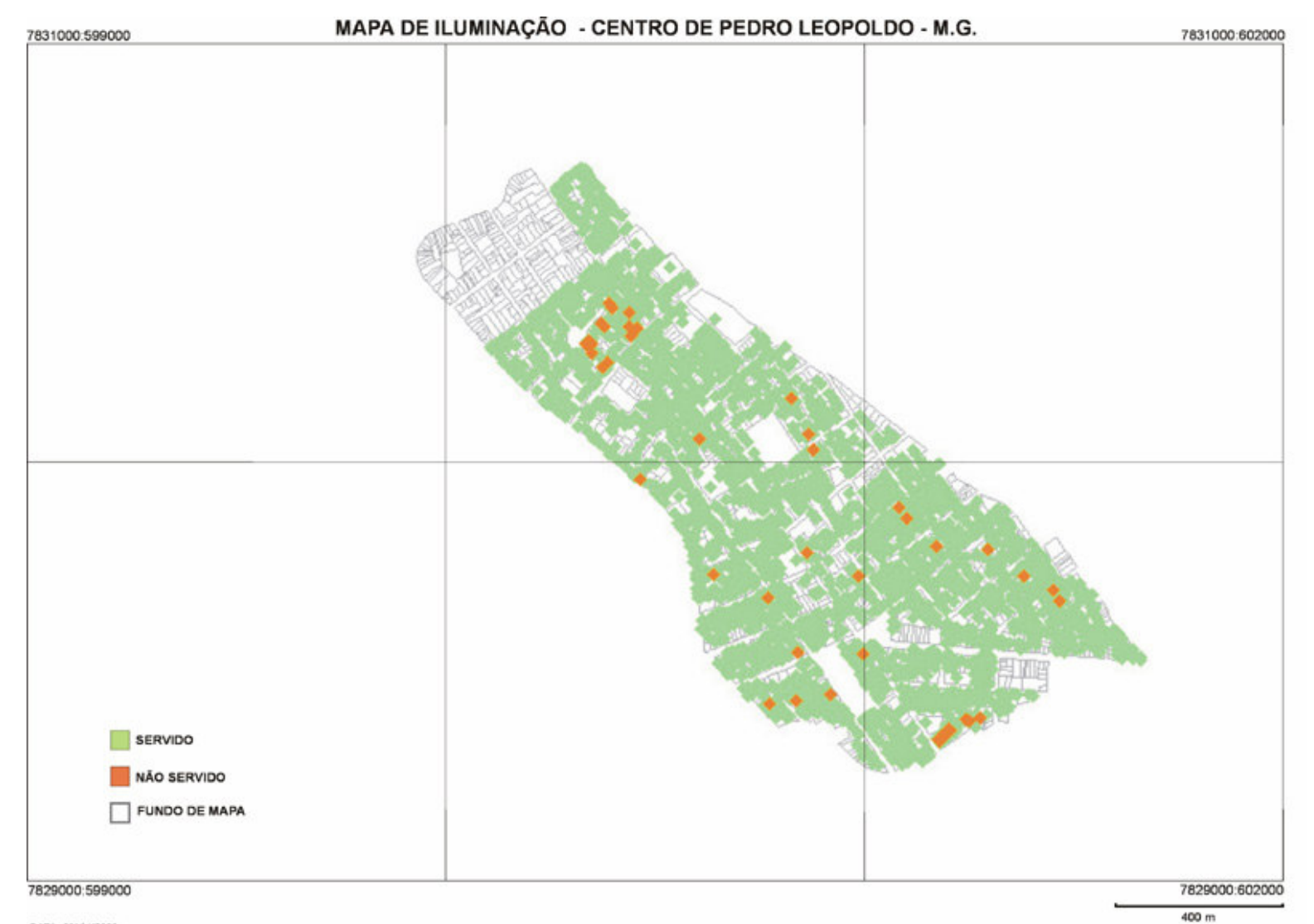

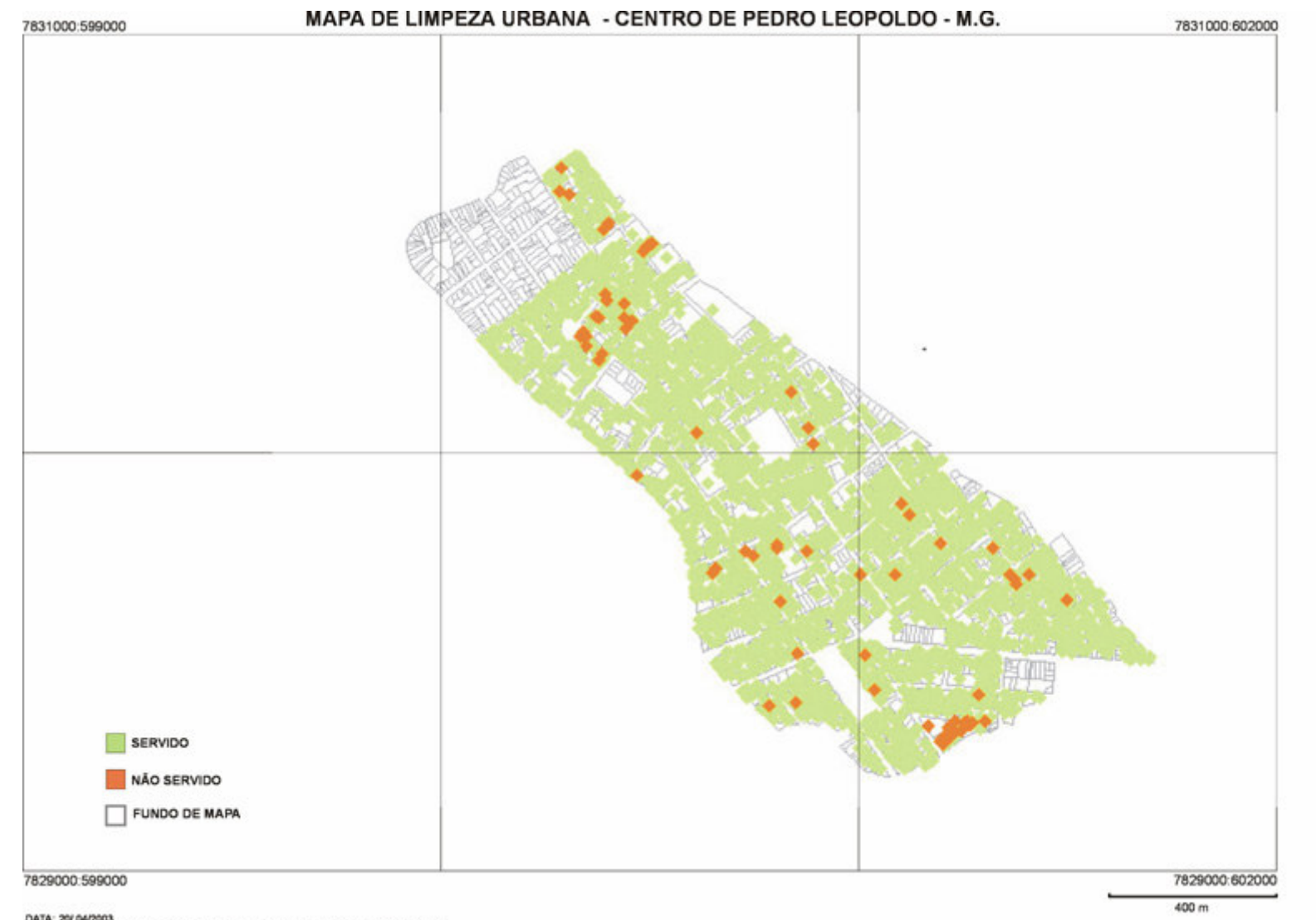

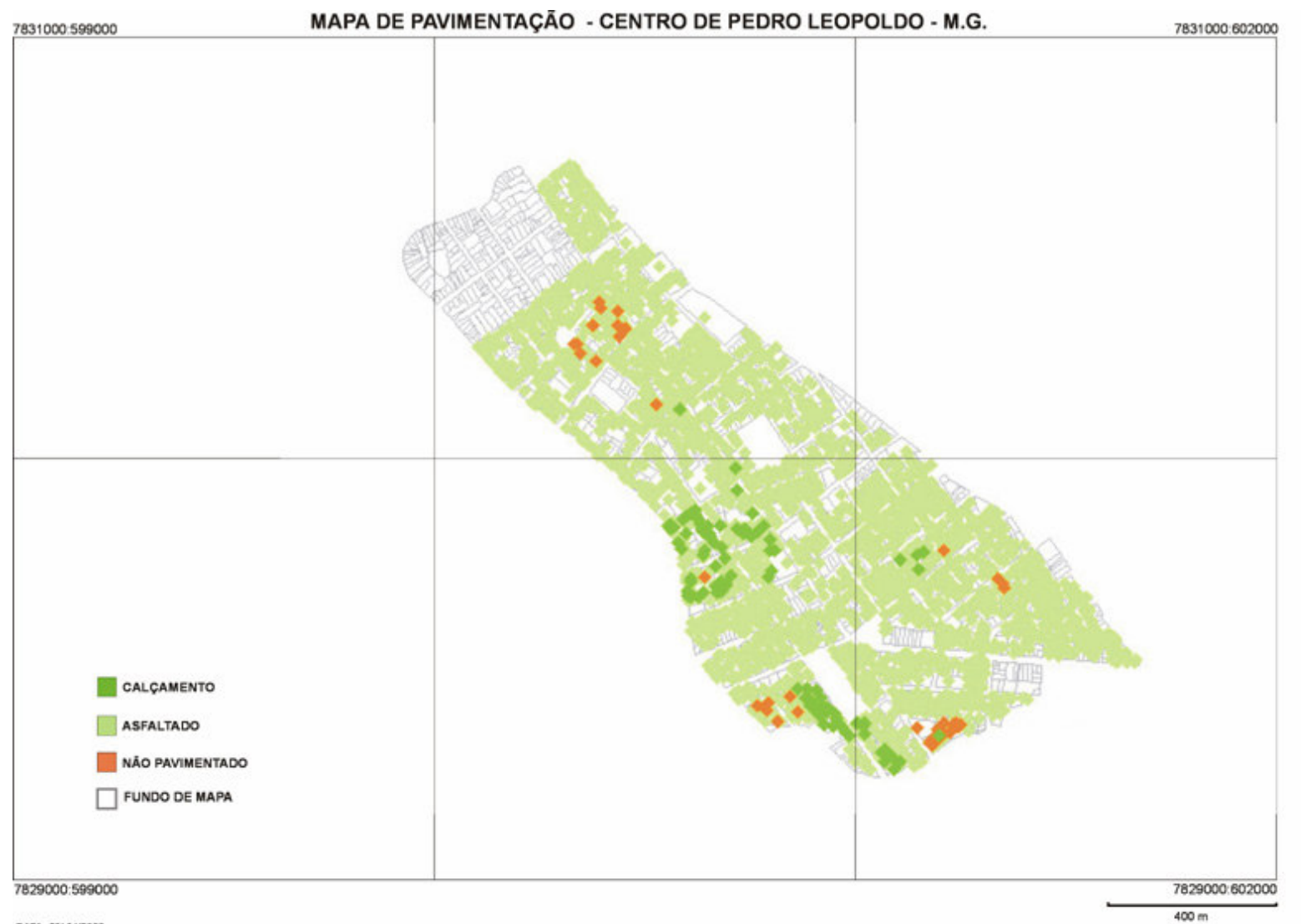

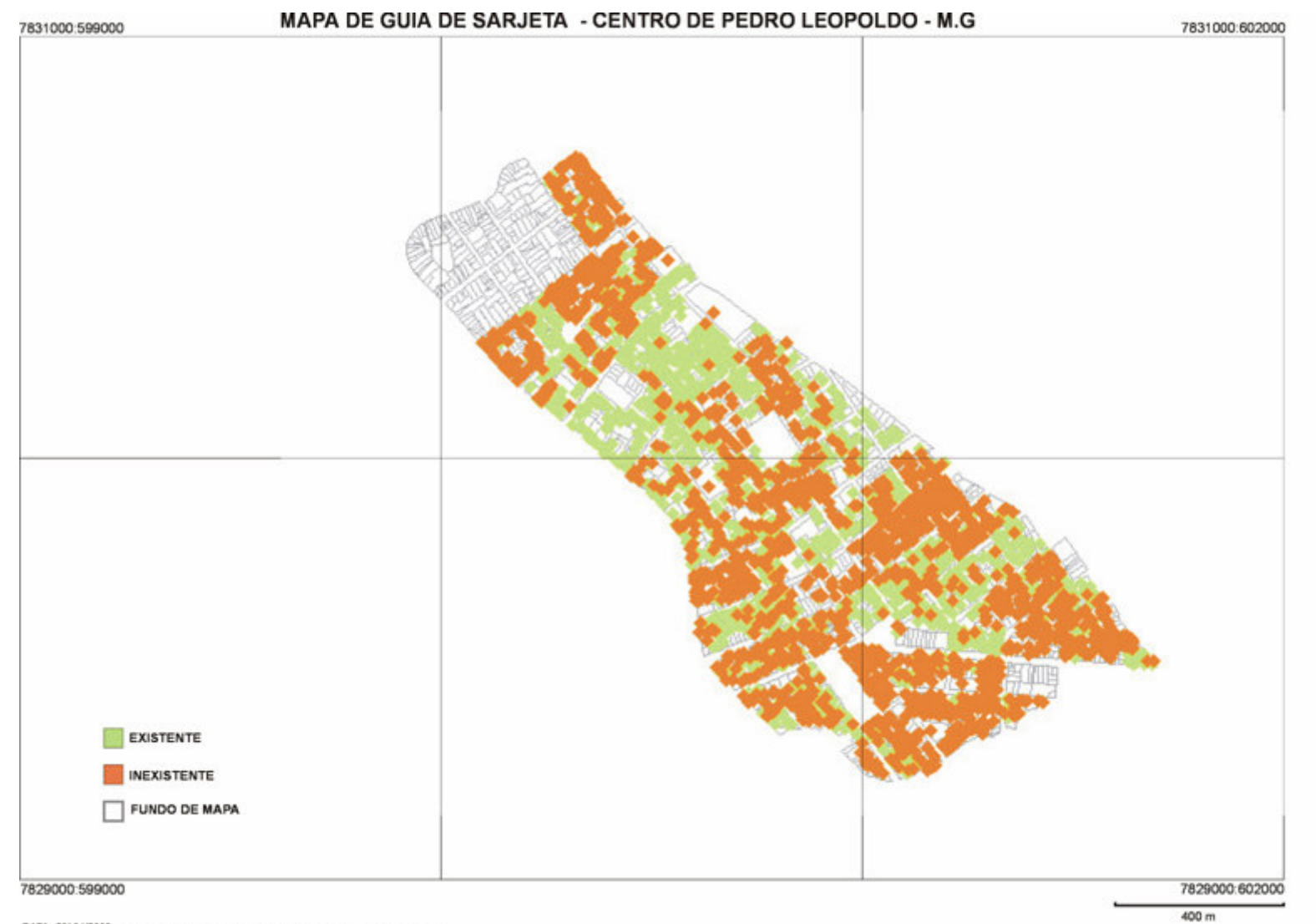

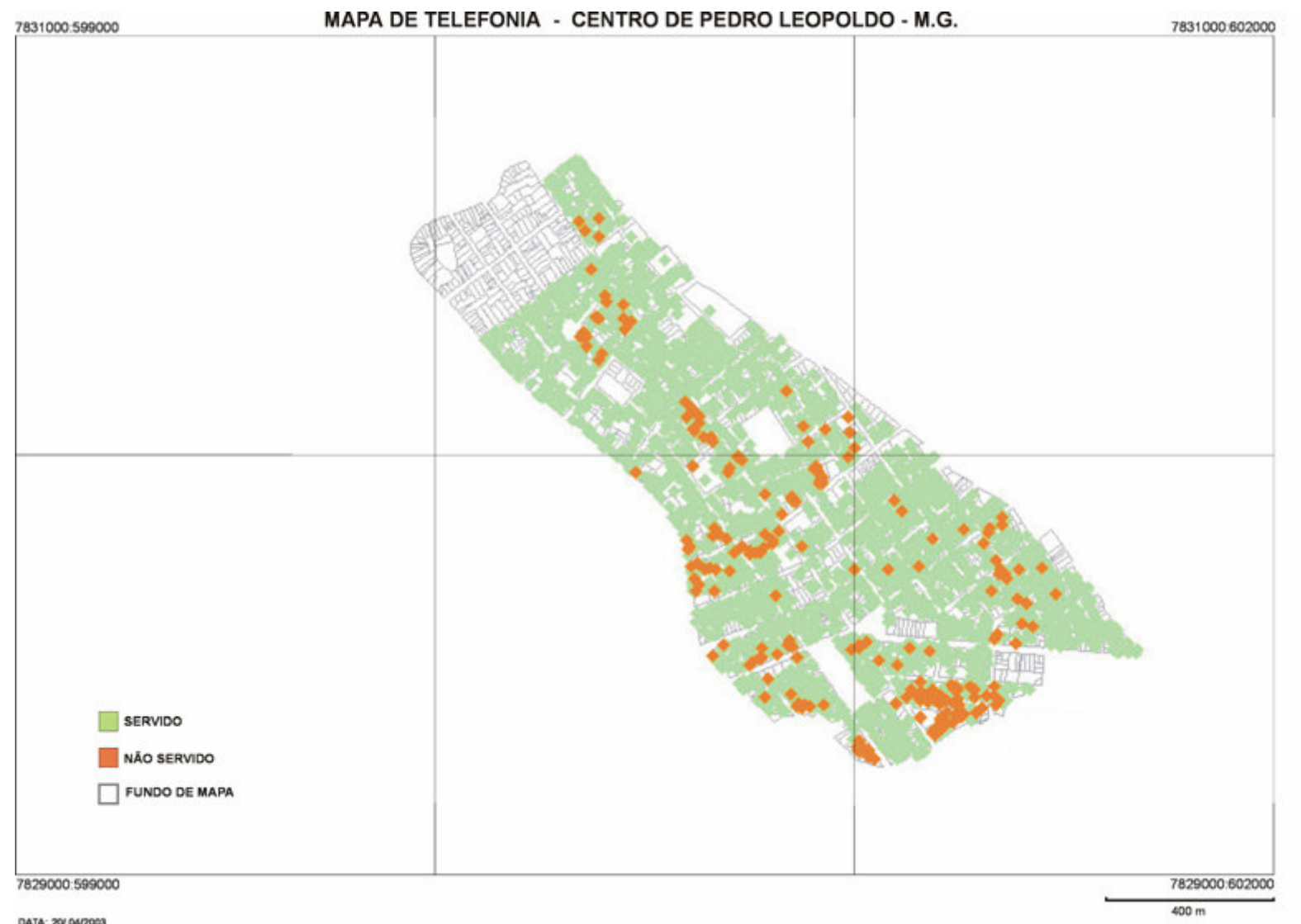

Os mapas temáticos parciais foram organizados no *Mapinfo* e transferidos para o SAGA para a construção da síntese. Para realizarmos a Síntese de Infra-Estrutura dividimos em três grupos segundo a importância, ou seja, atribuindo pesos diferenciados para as variáveis. A soma dos pesos de cada grupo totaliza 100%.

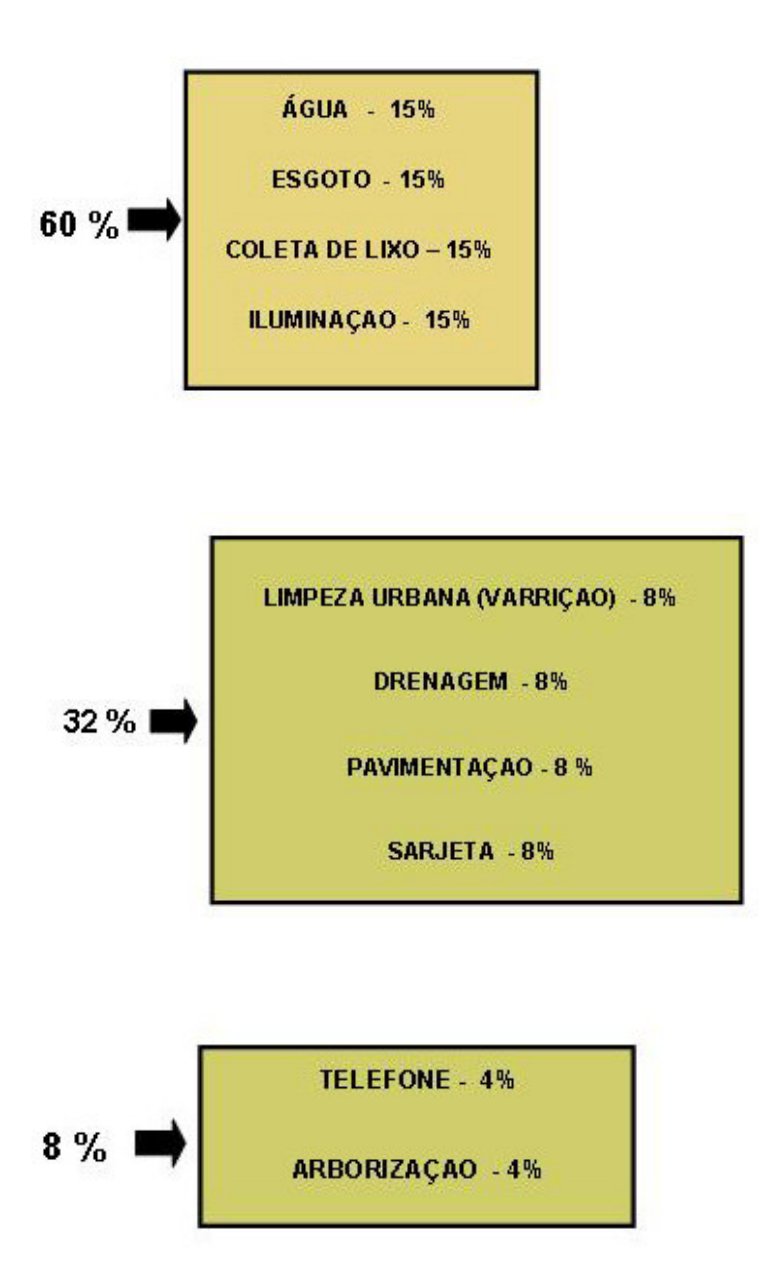

Estes pesos permitiram a síntese de variáveis segundo a média ponderada, dando maior peso para as variáveis de maior importância para as condições de infraestrutura.Internamente às variáveis, para suas condições foram atribuídas notas de 0 (zero) a 10 (dez). A nota zero indicando a inexistência do serviço e a nota dez a existência do serviço. No caso da pavimentação, utilizamos três notas: a nota zero indicando a inexistência de pavimentação, a nota dez atribuída a existência de calçamento, como o paralelepípedo (pois possui melhor infiltração que o asfalto e reflete menos calor) e para a existência de asfalto foi atribuído nota sete ( devido ao alto índice de impermeabilidade e reflexão do calor). O esquema de pesos e notas está abaixo relacionado.

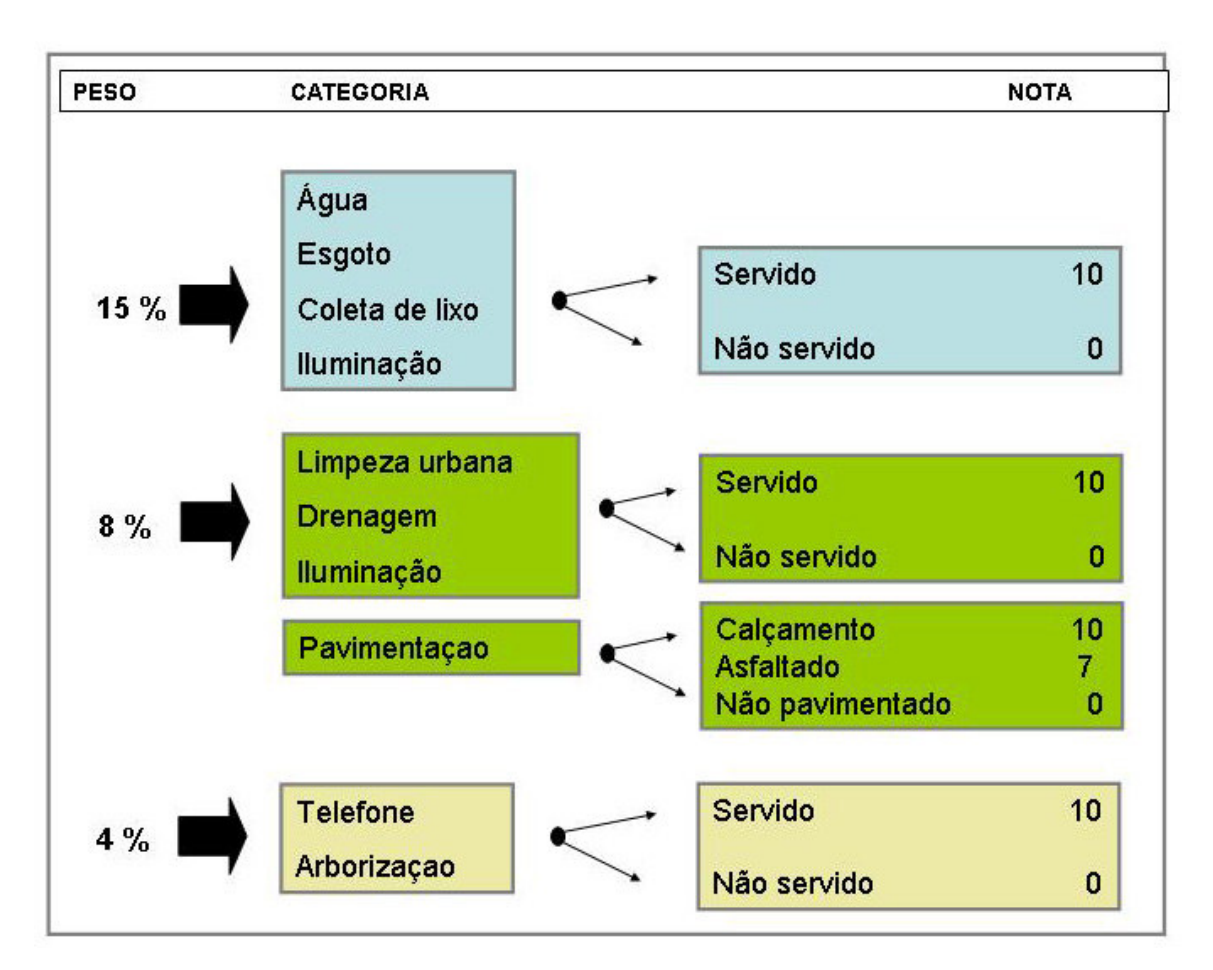

**Figura 20 - Esquema de Pesos e Notas.**

Uma vez construída a Síntese com a utilização do módulo de avaliação do SAGA – UFRJ, é possível perceber a concentração das ocorrências mais bem servidas de infraestrutura. Nota-se também, que em se tratando de estudo na área central , a situação ruim praticamente não aparece, e a situação média se manifesta em um pequeno segmento da área. A partir do Mapa Síntese foi aplicado o módulo de assinatura do SAGA-UFRJ, para a verificação da distribuição das notas, representado no quadra a seguir.

| RESULTADO DA ASSINATURA DO MAPA INFRAEST.RST |                    |               |        |  |
|----------------------------------------------|--------------------|---------------|--------|--|
| Categorias                                   | Legenda            | <b>Pixels</b> | $\%$   |  |
| $\mathbf{1}$                                 | Nota1              | 193           | 0.19   |  |
| $\overline{2}$                               | Nota <sub>2</sub>  | 6             | 0.0060 |  |
| $\overline{4}$                               | Nota4              | 66            | 0.066  |  |
| 5                                            | Nota <sub>5</sub>  | 324           | 0.328  |  |
| 6                                            | Nota6              | 259           | 0.262  |  |
| $\overline{7}$                               | Nota <sub>7</sub>  | 395           | 0.400  |  |
| 8                                            | Nota8              | 13532         | 13.72  |  |
| 9                                            | Nota <sub>9</sub>  | 52588         | 53.35  |  |
| 10                                           | Nota <sub>10</sub> | 31196         | 31.65  |  |
| Total                                        |                    | 98559         | 100    |  |

**Figura 21 - SAGA/ UFRJ – Síntese da infra- estrutura.**

Verificamos na Síntese a espacialização das melhores e piores. No cotejo entre a realidade e a Síntese, verificamos a correspondência entre as melhores notas e as melhores áreas existentes na sede, assim como, a parte verificada com piores notas corresponde também a realidade. Para a constatação dos resultados obtidos foi realizada verificação em ortofotos e entrevista a pessoas residentes na área central do município .

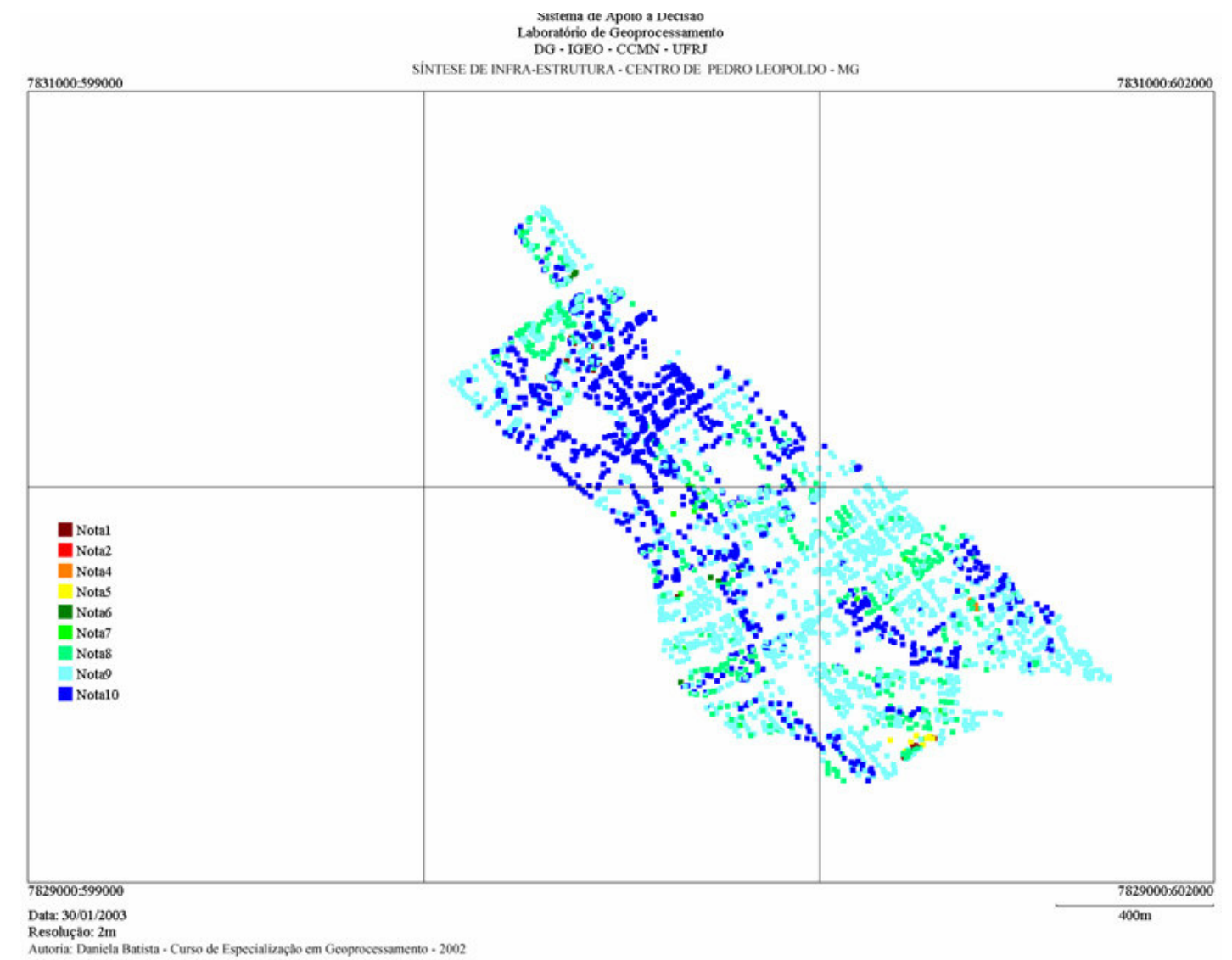

### **4.6.3.SINTESE DO INDICE DE QUALIDADE DE VIDA URBANA - IQVU**

*A idéia básica do IQVU, elaborado é mensurar a qualidade da vida urbana, num dos seus aspectos essenciais: a oferta de equipamentos, bens e serviços urbanos à população de um local urbano, de forma a propiciar-lhe satisfação de suas necessidades básicas. O IQVU apresenta as seguintes características: Reporta-se essencialmente ao local urbano, procurando avaliar a qualidade de vida do lugar, diferenciando-se da qualidade de vida do cidadão; - O valor da oferta dos serviços de cada setor, tem seu cálculo "corrigido" por uma medida de acessibilidade aos mesmos nos demais locais; - Abrange bens e serviços públicos e privados, considerando-se que cabe ao Estado cuidar do acesso, de todos, aos bens e serviços existentes na comunidade, mesmo aqueles não geridos por ele, Estado; - Procura atuar pelo lado da oferta de bens e não pela demanda, embora na elaboração de muitos indicadores a demanda de um bem ou serviço tenha sido utilizado como balizador do parâmetro; O conjunto de indicadores que compõe o IQVU está organizado em variáveis, que correspondem, de certa maneira, aos setores em que os serviços são tradicionalmente classificados (saúde, educação, etc.). Estas, por sua vez, estão decompostas em componentes, para os quais há indicadores de quantidade e de qualidade da respectiva oferta de serviços.* (Prefeitura Municipal de Belo Horizonte/PMBH,2000)

Com o objetivo de caracterizar o índice de qualidade de vida em Pedro Leopoldo, é proposta a Síntese do IQVU segundo distribuição dos valores de qualidade de vida na cidade. O IQVU é um índice que busca medir a qualidade de vida do munícipe enquanto morador da cidade. Neste sentido, uma característica fundamental é o acesso à oferta de bens e serviços, medindo não só a oferta localizada como também o quanto esta oferta é compartilhada na cidade. O procedimento metodológico foi composto inicialmente pela escolha de quatro variáveis disponíveis no banco de dados e a posterior definição dos pesos das variáveis. As variáveis são: infra-estrutura, saúde, risco geotécnico e o valor venal.

Decidimos por atribuir pesos equivalentes a todas as variáveis envolvidas na análise, por serem igualmente importantes na caracterização da qualidade de vida, então cada variável recebeu um peso de 25%. Internamente, as notas atribuídas a cada componente de legenda seguiram valores de 0(zero) a 10(dez), sendo o valor 0 significando inexistência da variável ou ausência de informação e a nota 10 para as melhores situações.

A caracterização do "Índice de Qualidade de Vida Urbana em Pedro Leopoldo" é produto de Avaliação de variáveis, utilizando o *software* SAGA/ UFRJ. Para a compreensão do processo, é necessário observar a Árvore de Decisões.

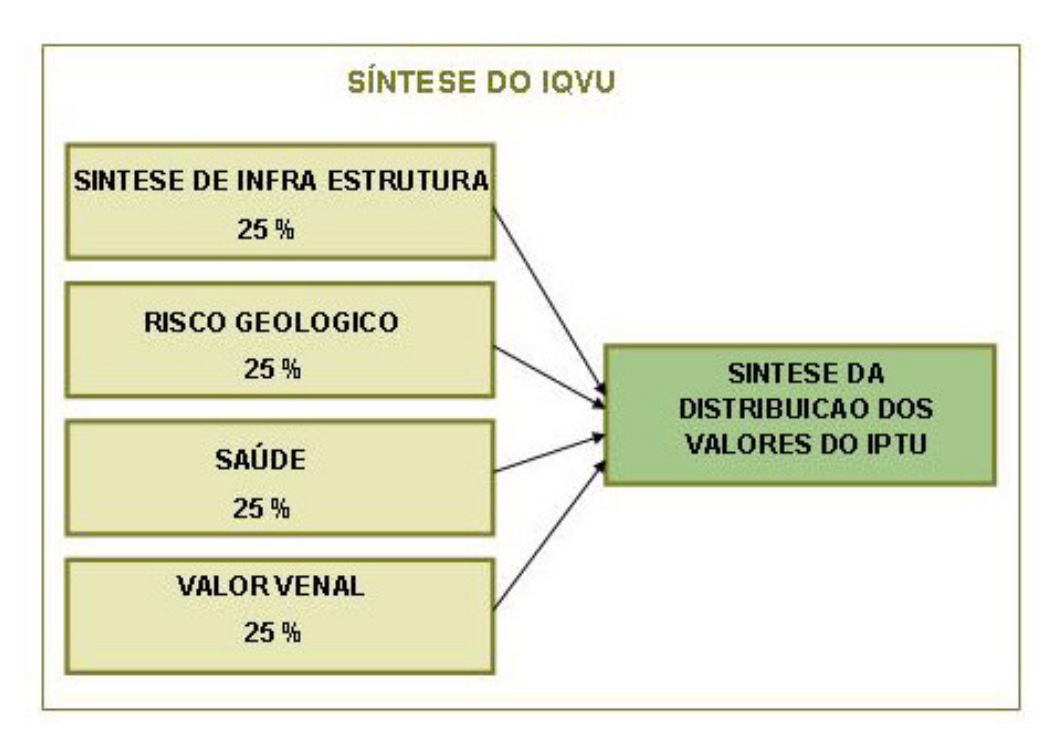

**Figura 22 – Arvore de Decisões da Síntese de IQVU.**

O IQVU foi construído para ser um instrumento que possibilite uma distribuição mais eficiente e justa dos recursos públicos municipais. Para esta analise utilizamos fatores que interferem na qualidade de vida nos diversos espaços de Pedro Leopoldo, presentes no banco de dados alfanumérico que permitia uma avaliação dessa qualidade.

| Resultado da assinatura do mapa IQVU.RST |                    |               |        |  |
|------------------------------------------|--------------------|---------------|--------|--|
| Categoria                                | Legenda            | <b>Pixels</b> | $\%$   |  |
|                                          |                    |               |        |  |
| 4                                        | Nota4              | 134           | 0,135  |  |
| 5                                        | Nota <sub>5</sub>  | 527           | 0,534  |  |
| 6                                        | Nota <sub>6</sub>  | 11385         | 11,551 |  |
| $\overline{7}$                           | Nota7              | 6477          | 6,571  |  |
| 8                                        | Nota8              | 53194         | 53,971 |  |
| 9                                        | Nota <sub>9</sub>  | 24433         | 24,790 |  |
| 10                                       | Nota <sub>10</sub> | 2409          | 2,444  |  |
| Total                                    |                    | 98559         | 100    |  |

**Figura 23 - SAGA/ UFRJ \_ Relatório da Síntese de Qualidade de Vida.**

A caracterização da qualidade de vida urbana foi espacializada no mapa SINTESE DE QUALIDADE DE VIDA URBANA. A distribuição representa uma área com ótima qualidade vida, verificando-se apenas uma situação ruim concentrada em uma região. Conforme já citado anteriormente, por se tratar de área central, já era esperado que houvesse um predomínio de melhores notas. A região central apresenta espaços públicos, áreas livres constituídas por praças, que incentivam o lazer e o convívio coletivo, reforçando a qualidade de vida urbana. Vale ressaltar que os habitantes do município utilizam a bicicleta como veiculo de circulação, o que também contribui para a preservação da qualidade de vida.

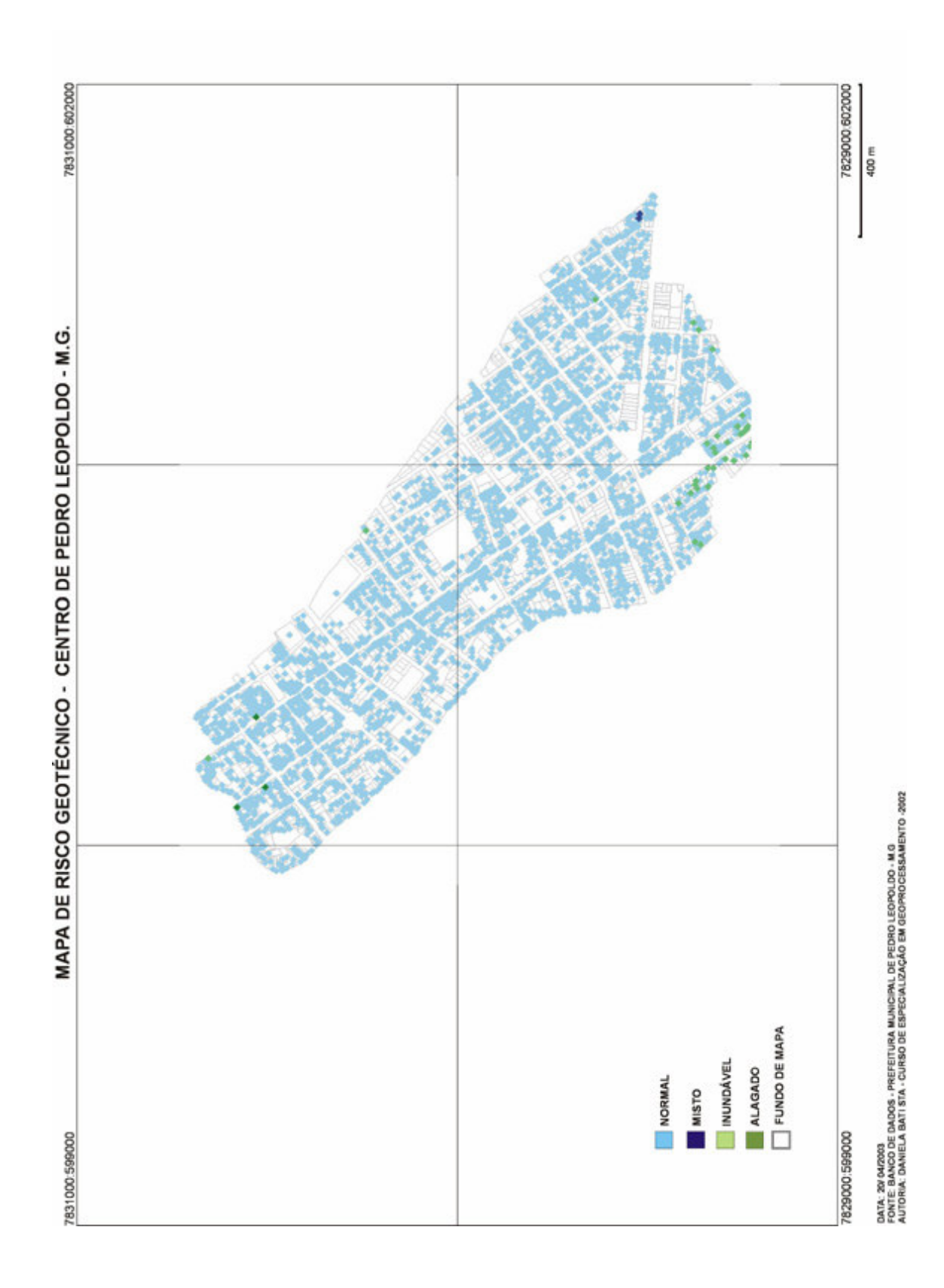

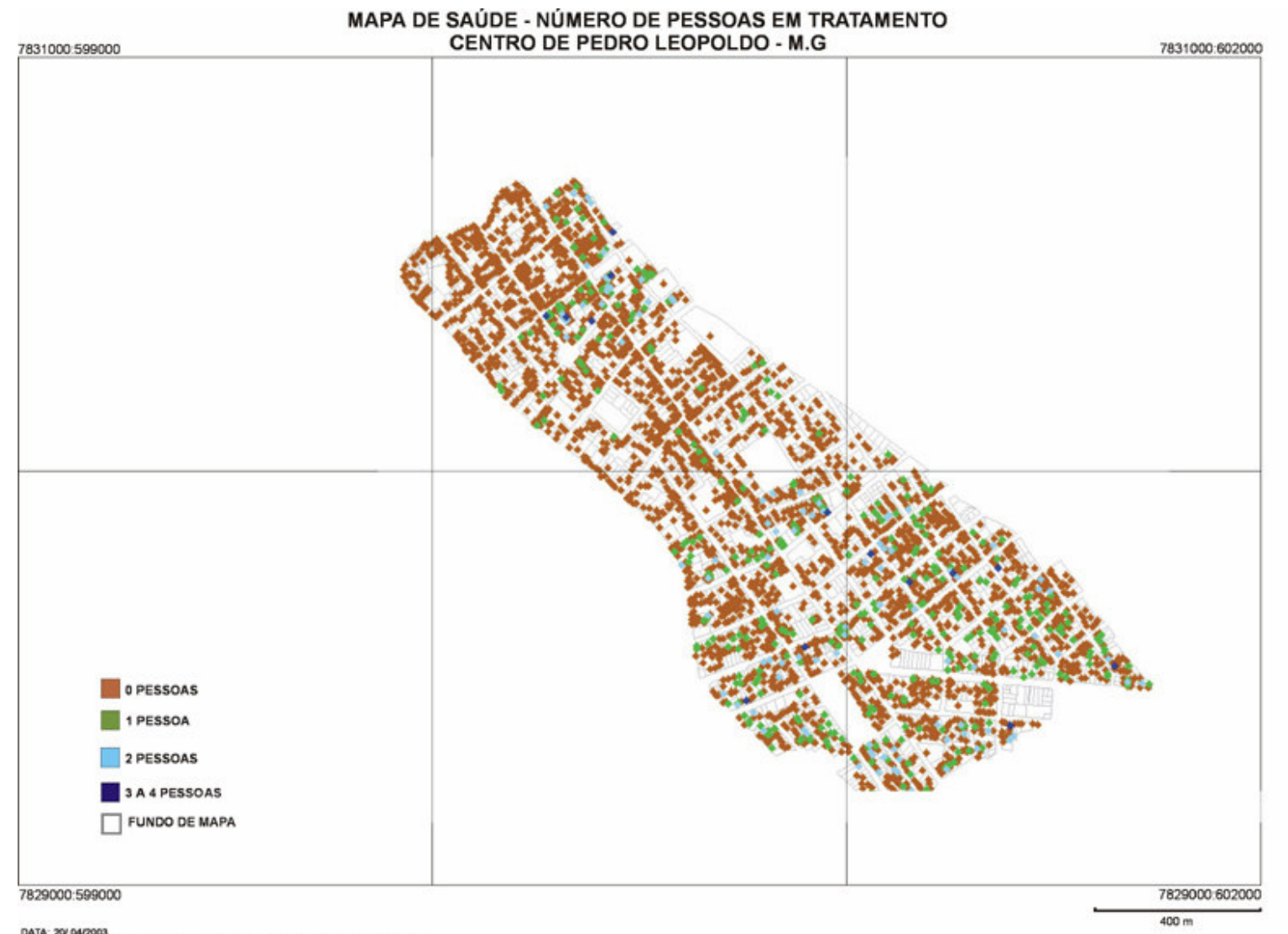

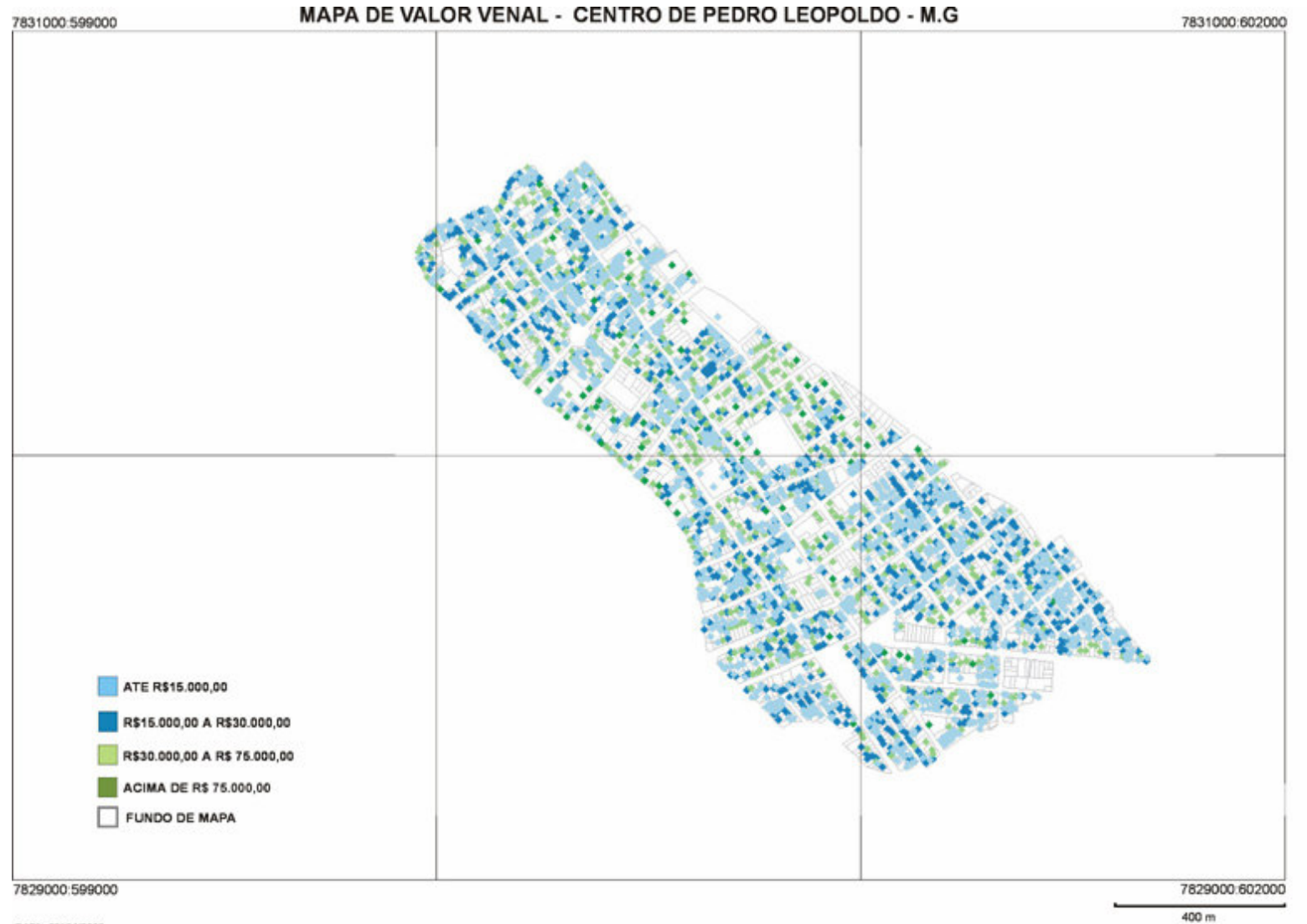

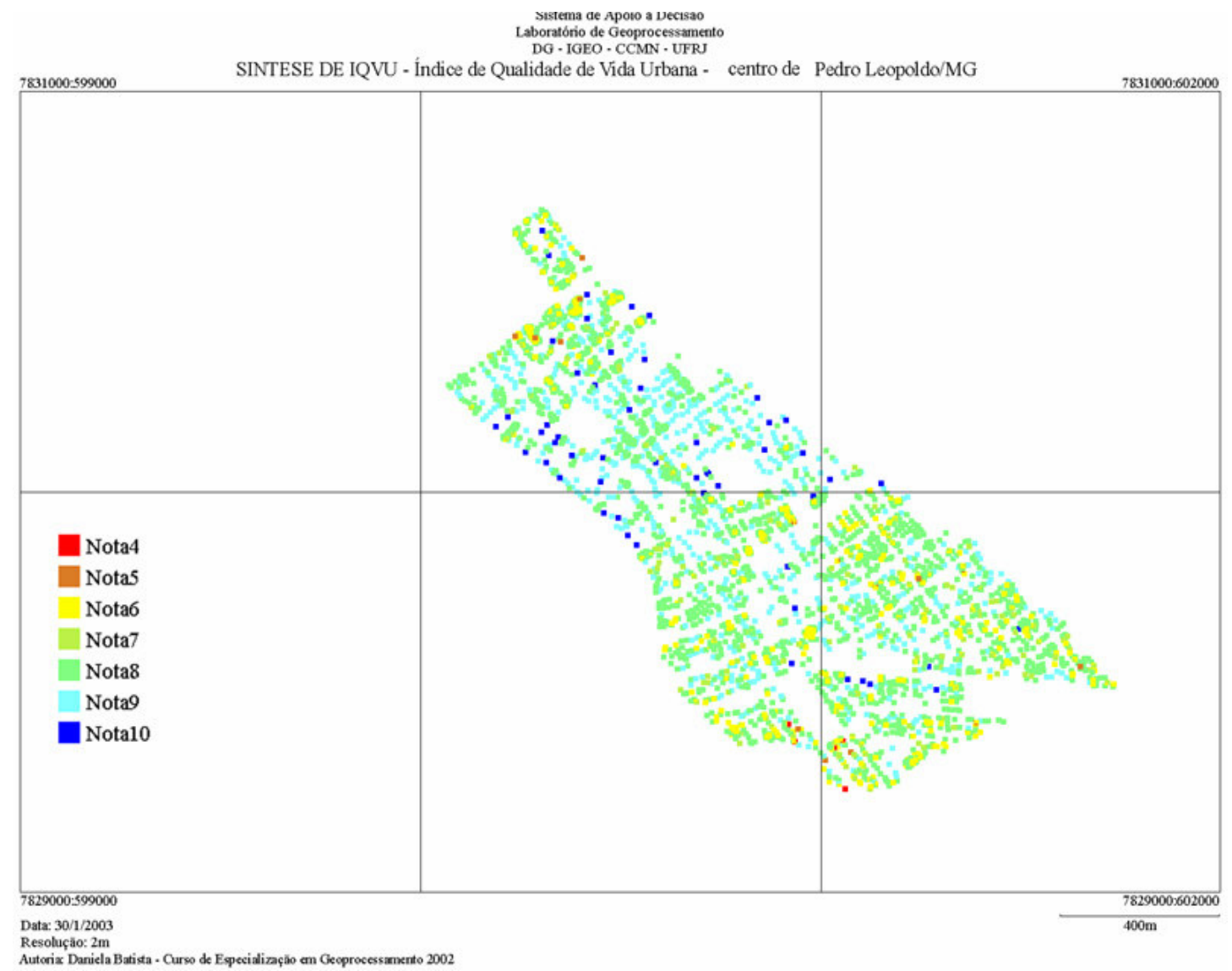

### **5. CONSIDERAÇÕES FINAIS**

O presente trabalho se desenvolveu em área - piloto de Pedro Leopoldo e poderá posteriormente ser aplicado em todo o município. Paralelamente a esse estudo foram desenvolvidos, na mesma área, outros dois trabalhos elaborados. Na área de geomarketing, o arquiteto Gentil Félix desenvolveu o estudo: **O potencial de mercado para o serviço de internet rápida e na área de analise ambiental**, a geógrafa Rosemary Campos desenvolveu o estudo: **Análise de conforto ambiental urbano aplicado à área central do município de Pedro Leopoldo – M.G.**

O geoprocessamento mostrou otimização e precisão nas análises, uma vez que, os resultados obtidos correspondem a realidade. Reesaltamos a importância da espacialização gerada no auxilio as analises e a conseqüente tomada de decisões. A seguir enumeramos algumas observações sobre a aplicação do geoprocessamento:

- Importância dos dados Para a montagem do SIG é de fundamental importância de se obter dados corretos;
- Acessibilidade A maioria dos softwares disponíveis são pagos, dificultando o acesso a tecnologias;
- Manutenção de Mão-de-obra especializada A montagem e manutenção de um SIG exige disponibilização financeira.

A crescente demanda por informações rápidas e precisas sobre o uso e ocupação do solo é realidade nas administrações publicas. O município de Pedro Leopoldo não possui um Plano Diretor. Durante o desenvolvimento deste trabalho, a Prefeitura Municipal nos informou que estava em discussão a implantação do mesmo. Esperamos que esse estudo possa ser desenvolvido e aplicado em todo o município, assim como colabore na na elaboração do Plano Diretor.

### **7. BIBLIOGRAFIA**

- CLARK, David. Introdução à Geografia Urbana. São Paulo: Difel Difusão Editorial S.A., 1985.
- DAVIES, Ross. Marketing Geography. Londres: Metheun&Co Ltd., 1976.
- WELLAR, B., e Wilson, P. Contributions of GIS concepts and capabilities to scientific inquiry: Initial findings. Otawa: GIS/LIS Proceedings, 1993.
- FERREIRA, Francisco Messais. SGM–Uma ferramenta de diagnóstico espacial de mercado de telecomunicações. Orientação: Prof. Britaldo Soares Filho. Belo Horizonte: Instituto de Geociências da UFMG, 2000. 43p. Monografia (Curso de Especialização em Geoprocessamento)
- LIMA, José Osvaldo Santos. O uso da informação de gestão da distribuição de energia elétrica como diferencial no estudo de mercado para telecomunicações. Belo Horizonte: Instituto de Geociências da UFMG, 2000. 58p. Monografia (Curso de Especialização em Geoprocessamento)
- MOURA, Ana Clara Mourão. Espaço tempo, meio ambiente e planejamento. Belo Horizonte: Instituto de Geociências da UFMG, 2002. 41p. Apostila (Curso de Especialização em Geoprocessamento).
- DAVIS, Clodoveu. Introdução aos Sistemas de Informação Geográficos. Belo Horizonte: PRODABEL: Centro de desenvolvimento de estudos. 2001. 271p.
- BORGES, Karla Albuquerque de Vasconcelos. Modelagem de dados geográficos. Belo Horizonte: Instituto de Geociências da UFMG, 2002. 66p. Apostila (Curso de Especialização em Geoprocessamento).

SOUZA, Marcelo Lopes de. Mudar a cidade; uma introdução crítica ao planejamento e à gestão. Rio de Janeiro, Bertrand Brasil, 2002. p. 220-225.

- PEDRYCZ, Witold; GOMIDE, Fernando. An introduction to fuzzy sets: analysis and design. Massachusetts: Massachusetts Institute of Technology, 1998. 461p.
- CORREA, Roberto Lobato. *O Espaço urbano*. São Paulo: Ática, 3ª ed., 1995
- DAVIS JR., C. A., FONSECA, F. T. *Conceitos e Aplicações em GIS* Belo Horizonte: IGC/UFMG, 2002, 80p. (postila do curso de especialização em geoprocessamento)